## **MAC 250 Krypton/Entour** Handbuch

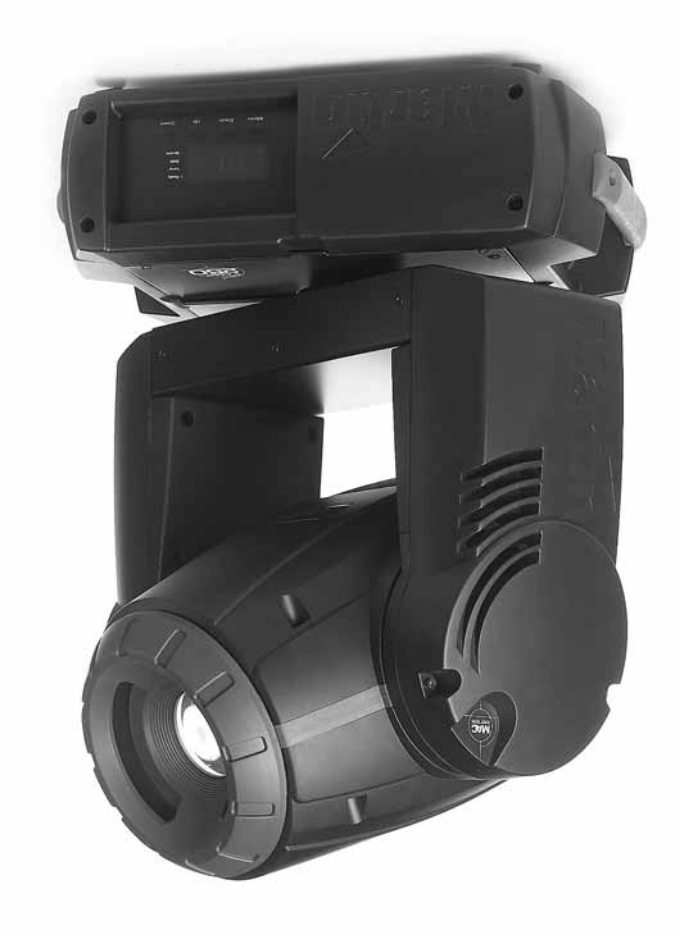

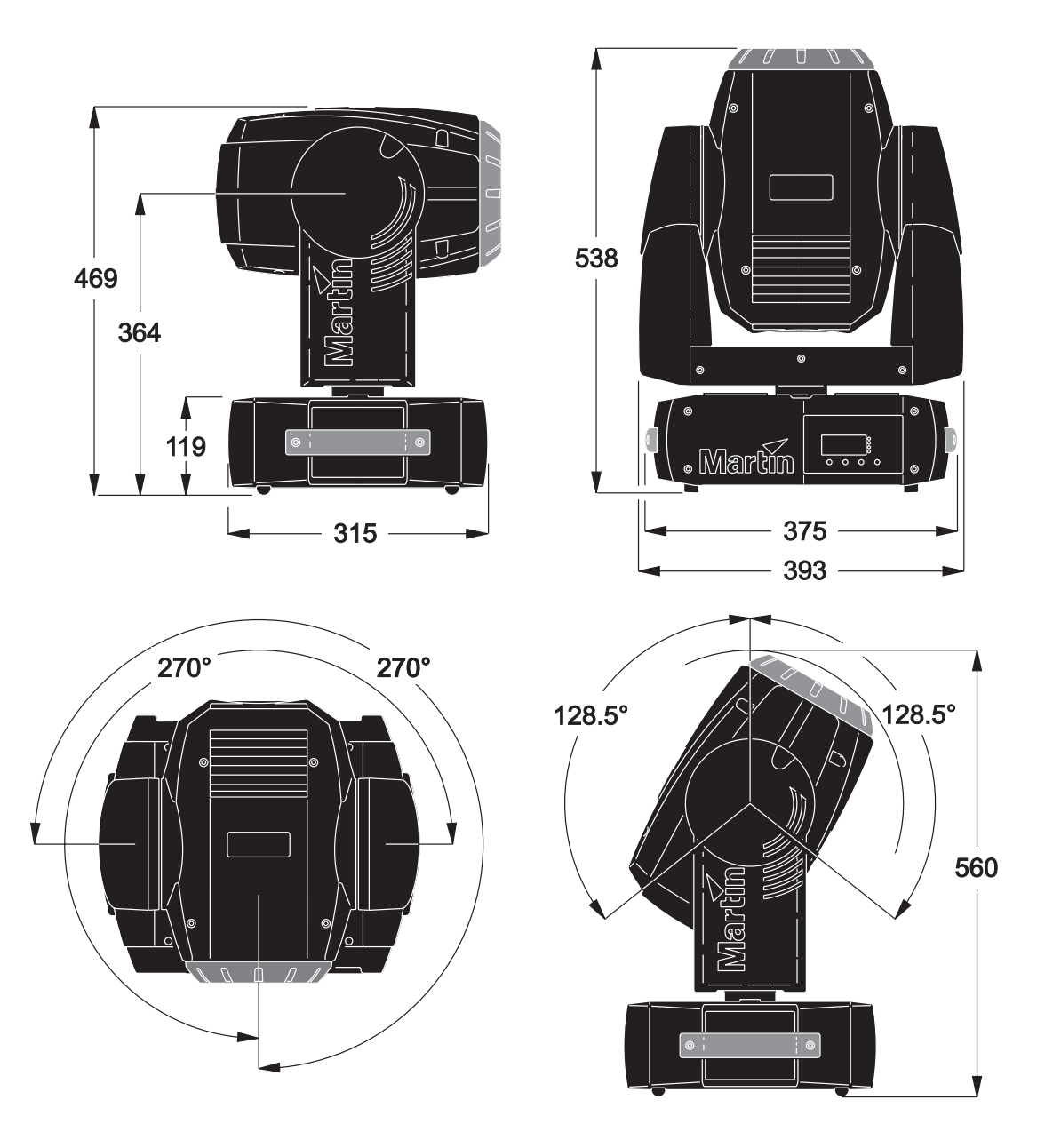

© 2002-2003 Martin Professional A/S, Dänemark Alle Rechte vorbehalten. Kein Teil dieser Anleitung darf, egal auf welche Weise, ohne schriftliche Genehmigung der Martin Professional A/S, Dänemark, vervielfältigt werden.

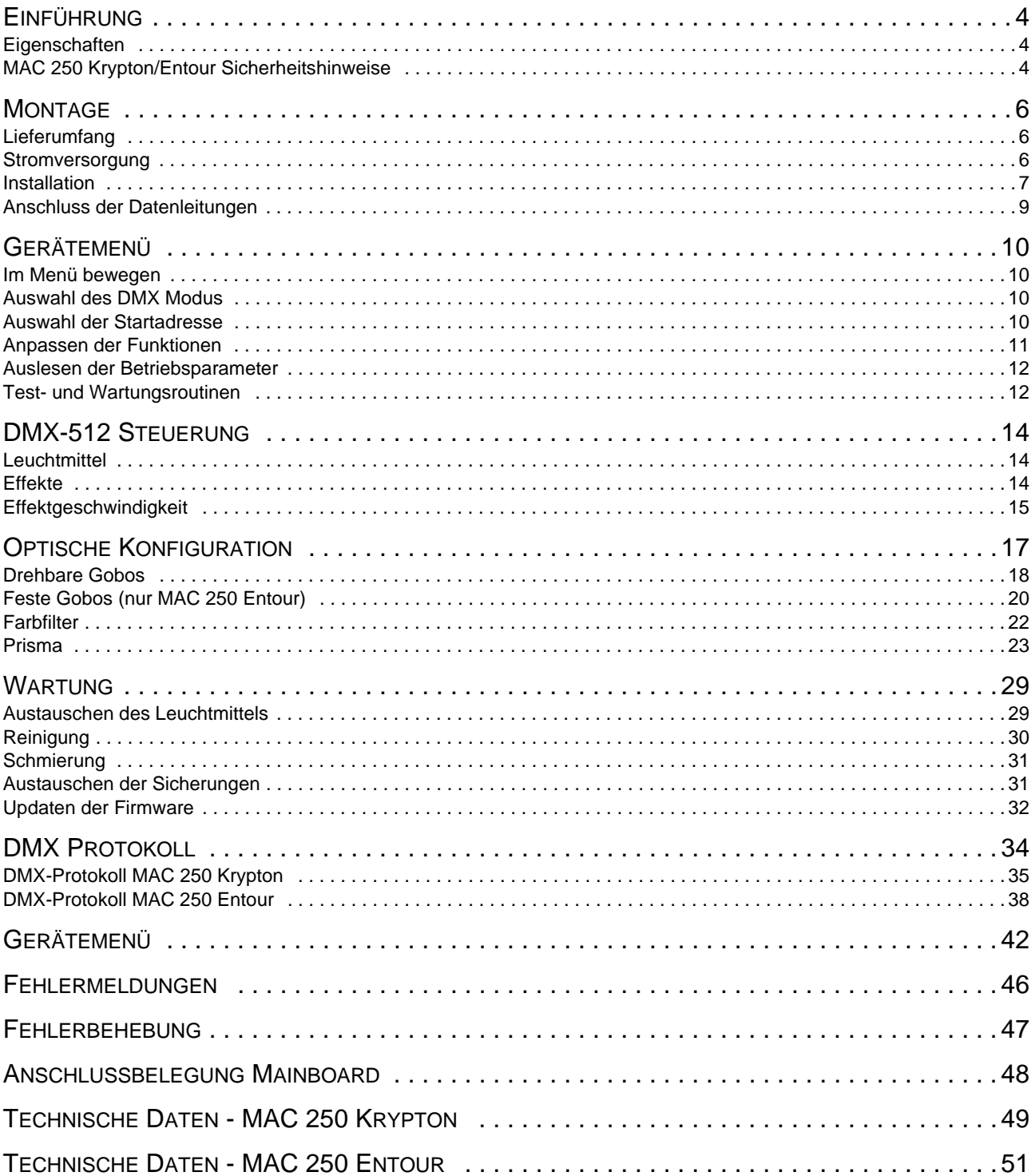

## **EINFÜHRUNG**

Vielen Dank für Ihre Wahl des MAC 250 Krypton oder des MAC 250 Entour.

#### **Eigenschaften**

Einige Eigenschaften des MAC 250 Krypton:

- effiziente 250 W Entladungslampe mit 3000 h durchschnittl. Lebensdauer
- 12 austauschbare dichroitische Farbfilter
- 7 austauschbare, dreh- und indizierbare Gobos
- austauschbares 3-fach Prisma
- motorisiertes Fokusobiektiv
- Vollbereichsdimmer
- schneller Blackout- und Strobe-Effekte
- mehrfach beschichtete Linsen
- Firmware vom Anwender aktualisierbar
- einfache Einstellung an die lokale Netzspannung und -frequenz über Schiebeschalter

Der MAC 250 Entour hat zusätzliche Funktionen:

- 10 feste Gobos
- Tiltsperre
- Optionale Linse mit 14° Streuwinkel

Die neueste Firmware, Dokumentation und andere Informationen finden Sie auf unserer web site http://www.martin.dk.

Die neueste Firmware, Dokumentation und andere Informationen finden Sie auf unserer web site http://www.martin.dk.

Kommentare oder Verbesserungsvorschläge diese Anleitung betreffend senden Sie bitte an support@martin-professional.de oder per Post an

Martin Professional GmbH Produktmanagement

Hertzstrasse 4 D-85757 Karlsfeld

Bitte beachten Sie die Sicherheitshinweise in dieser Anleitung oder auf dem Gerät, bevor Sie das Gerät installieren und in Betrieb nehmen.

#### **MAC 250 Krypton/Entour Sicherheitshinweise**

#### *Warnung! Dieses Gerät ist ausschließlich für den professionellen Einsatz und nicht für den Heimgebrauch konzipiert.*

Von diesem Produkt gehen Gefahren für Leib und Leben durch Feuer und Hitze, elektrische Schläge, ultraviolette Strahlung, Lampenexplosionen und Absturz aus. **Lesen Sie dieses Handbuch**, bevor Sie das Gerät anschließen oder montieren. Befolgen Sie die unten aufgeführten Sicherheitshinweise und beachten Sie alle in diesem Handbuch oder auf dem Gerät gegebenen Warnungen. Wenn Sie Fragen bezüglich des sicheren Betriebs dieses Geräts haben, wenden Sie sich bitte an Ihren Martin- Händler oder die 24h- hotline von Martin (+45 70 200 201).

#### **SCHUTZ VOR ELEKTRISCHEN SCHLÄGEN**

#### *Warnung! Trennen Sie das Gerät allpolig vom Netz, bevor Sie das Leuchtmittel tauschen.*

- Trennen Sie das Gerät allpolig vom Netz, wenn es nicht in Betrieb ist und bevor Sie das Leuchtmittel, Sicherungen oder andere Komponenten entfernen oder installieren.
- Erden Sie das Gerät immer elektrisch.
- Verwenden Sie nur Spannungsquellen, die den örtlichen und allgemeinen Sicherheitsvorschriften entsprechen und mit einer Überlastsicherung und einem Fehlerstromschutzschalter (FI- Schalter) abgesichert sind.
- Setzen Sie das Gerät niemals Regen oder Feuchtigkeit aus.
- Überlassen Sie alle Wartungs- und Servicearbeiten, die nicht in diesem Handbuch beschrieben sind, qualifizierten Technikern.

#### **SCHUTZ VOR UV- STRAHLUNG UND LAMPENEXPLOSIONEN**

- Nehmen Sie das Gerät nie mit fehlenden oder demontierten Linsen / Abdeckungen in Betrieb.
- Lassen Sie das Gerät vor dem Austausch des Leuchtmittels mindestens 15 Minuten abkühlen, bevor Sie das Gerät öffnen oder das Leuchtmittel entfernen. Schützen Sie Ihre Hände und Augen mit Handschuhen und einer Schutzbrille.
- Blicken Sie nicht direkt in den Lichtstrahl. Blicken Sie niemals in das Leuchtmittel, wenn es in Betrieb und nicht abgedeckt ist.
- Ersetzen Sie das Leuchtmittel, wenn es defekt oder verbraucht ist. Tauschen Sie es nach Erreichen der maximalen Lebensdauer aus.

#### **SCHUTZ VOR VERBRENNUNGEN UND FEUER**

#### *Gefahr! Intensive Hitze. Vermeiden Sie den Kontakt mit Personen oder Material.*

*Bestimmte Gehäuseteile können während des Betriebs bis zu 120° C warm werden. Lassen Sie das Gerät 45 Minuten abkühlen, bevor Sie es transportieren.*

#### *Der ungeschützte Lichtstrahl kann bei längerer Einwirkung zu Augen- und Hautverbrennungen führen.*

- Überbrücken Sie niemals die Temperaturschutzschalter oder Sicherungen. Ersetzen Sie defekte Sicherungen immer durch Sicherungen mit der spezifizierten Stärke und Geschwindigkeit.
- Der Sicherheitsabstand zu brennbarem Material (z.B. Kunststoff, Holz, Papier) muss mindestens 1 Meter betragen. Leicht entzündliches Material muss in ausreichendem Abstand gelagert / montiert werden.
- Der Mindestabstand zur beleuchteten Fläche muss 3 Meter betragen.
- Der Freiraum um die Be- und Entlüftungsöffnungen des Geräts muss mindestens 0,1 Meter betragen.
- Bedecken Sie die Linse nie mit Filtern oder anderem Material.
- Das Gerät darf nicht verändert werden. Verwenden Sie nur originale Martin- Ersatzteile.
- Betreiben Sie dass Gerät nicht bei Umgebungstemperaturen (Ta) über 40° C.

#### **SCHUTZ VOR VERLETZUNGEN DURCH ABSTURZ**

- Heben oder transportieren Sie das Gerät nicht allein.
- Vergewissern Sie sich, dass die tragende Struktur, an die das Gerät montiert wird, mindestens für das 10-fache Gewicht allen installierten Materials zugelassen ist.
- Vergewissern Sie sich, dass alle Abdeckungen und die Befestigungsklemmen sicher befestigt sind. Sichern Sie das Gerät zusätzlich mit einer zugelassenen Absturzsicherung, z.B. einem Fangseil.
- Sperren Sie bei Montage oder Demontage den Arbeitsbereich unterhalb des Geräts.

## **MONTAGE**

#### **Lieferumfang**

Der MAC 250 Krypton wird mit folgendem Zubehör geliefert:

- MSD 250/2 Leuchtmittel (installiert)
- 3-poliges Kaltgerätekabel, I = 3 m
- Bedienungsanleitung
- Schnellbefestigungsklemmen
- 3-polige Datenleitung mit XLR-Verbindern, l = 5 m Der MAC 250 Entour wird mit einer 14° Linse geliefert.

Das Verpackungsmaterial und das Flightcase wurden für den sicheren Transport des Geräts entwickelt verwenden Sie immer die Originalverpackung, wenn Sie das Gerät transportieren.

Wenn Sie am Kopf des MAC 250 Entour Arbeiten durchführen können Sie den Kopf mit der Tiltsperre blockieren.

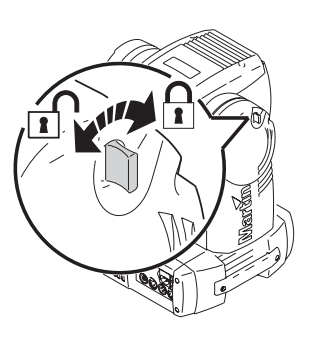

#### <span id="page-5-0"></span>**Stromversorgung**

*Warnung! Zum Schutz vor elektrischem Schlag muss das Gerät immer elektrisch geerdet werden. Die Stromversorgung soll mit einer Überlastsicherung und einem Fehlerstromschutzschalter (FI-Schalter) abgesichert sein.*

#### *Wichtig! Vergewissern Sie sich vor Inbetriebnahme, dass das Netzteil an die örtliche Netzspannung angepasst ist.*

Der MAC 250 Krypton ist ab Werk auf die Netzspannung 230 V / 50 Hz eingestellt. Wenn die lokale Netzspannung abweicht müssen Sie das Gerät anpassen. Verwenden Sie immer die Einstellung, die der örtlichen Netzspannung am nächsten kommt.

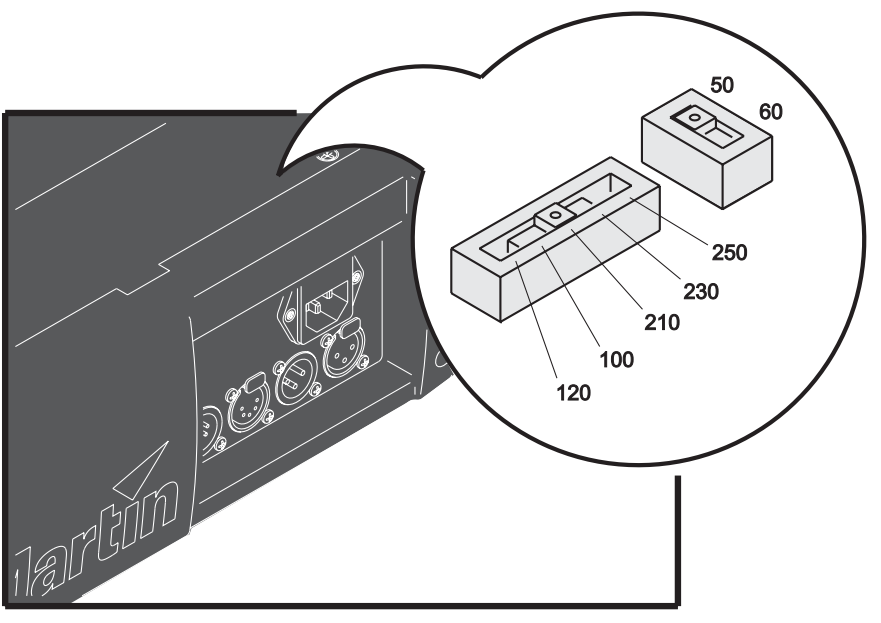

#### **EINSTELLEN DES NETZTEILS**

**Bild 1: Einstellen des Netzteils**

1 Trennen Sie das Gerät allpolig vom Netz.

- 2 Entfernen Sie die beiden Kreuzschlitzschrauben der Abdeckung über den Strom- und Datenanschlüssen. Heben Sie die Abdeckung ab.
- 3 Die Schiebeschalter befinden sich unter der Abdeckung.
- 4 Schieben Sie den Spannungswahlschalter auf die Spannung, die der örtlichen Netzspannung am nächsten kommt. Wenn die örtliche Netzspannung zwischen zwei Einstellungen liegt, wählen Sie die höhere Einstellung. Wenn die Netzspannung 220 V beträgt, verwenden Sie die Einstellung 230 V.
- 5 Stellen Sie den Frequenzwahlschalter auf die entsprechende Netzfrequenz: 50 oder 60 Hz.
- 6 Montieren Sie die Abdeckung.

#### **MONTAGE DES NETZSTECKERS**

Vor der ersten Inbetriebnahme müssen Sie einen passenden Netzstecker montieren.

Wenn die Steckerpole nicht einwandfrei identifiziert werden können oder Sie Bedenken bezüglich der richtigen Montage des Netzsteckers haben, wenden Sie sich bitte an einen qualifizierten Elektriker.

• Montieren Sie einen 3-poligen Schutzkontaktstecker gemäß den Vorschriften des Steckerherstellers. Die Tabelle zeigt einige möglichen Markierungen.

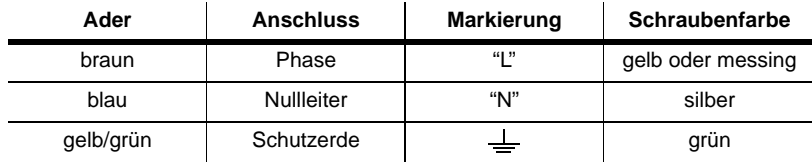

**Tabelle 1: Anschluss des Netzsteckers**

#### **EINSCHALTEN DES GERÄTS**

#### *Warnung! Alle Netzkabel müssen unbeschädigt und für die Leistungsaufnahme aller angeschlossenen Geräte ausgelegt sein.*

#### *Wichtig! Der Anschluss an ein Dimmersystem führt zur Beschädigung des Geräts.*

- 1 Vergewissern Sie sich, dass die Netzkabel unbeschädigt und für die Leistungsaufnahme aller angeschlossenen Geräte ausgelegt sind.
- 2 Stecken Sie das Netzkabel des Geräts in den Netzanschluss des Geräts und eine Schutzkontakt Steckdose.

#### **Installation**

#### **MONTAGEORT UND ORIENTIERUNG**

Der MAC 250 Krypton/Entour kann in beliebiger Lage montiert werden. Er kann direkt oder mit Hilfe passender Befestigungsklemmen an einer passenden Struktur befestigt oder direkt auf dem Boden aufgestellt werden.

Für den sicheren Betrieb müssen bei der Montage des MAC 250 Krypton/Entour folgende Voraussetzungen erfüllt sein:

- der Sicherheitsabstand zu brennbarem Material muss mindestens 1 m betragen.
- das Gerät darf nicht Regen und Feuchtigkeit ausgesetzt sein.
- der Freiraum um Lüftungsöffnungen und Gerätedisplay muss mindestens 0,1 m betragen.
- in der Nähe des Geräts darf sich kein leicht entzündliches Material befinden.

#### **MONTAGE DES MAC 250 KRYPTON/ENTOUR AN EINEM RIGG**

*Warnung! Sperren Sie den Bereich unterhalb des Geräts, bevor Sie fortfahren.*

Der MAC 250 Krypton/Entour kann in beliebiger Orientierung auf dem Boden oder in einem Rigg befestigt werden. Das Schnellverschluss-System ermöglicht die Montage der Klemmen in 4 Positionen.

Der MAC 250 Krypton/Entour wird mit einem Klemmenadapter geliefert, an dem eine oder zwei Befestigungsklemmen (nicht im Lieferumfang enthalten) montiert werden können. Der Adapter wird wie gezeigt mit zwei Schnellverschlüssen an der Basis des MAC 250 Krypton/Entour befestigt.

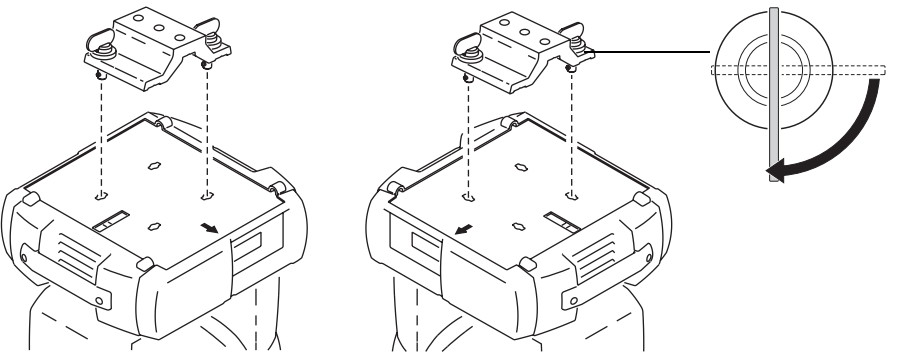

**Bild 2: Klemmenadapter**

*Warnung! Das Gerät muss immer zusätzlich mit einem zugelassenen Fangseil, das in der dafür vorgesehenen Öffnung an der Unterseite der Basis befestigt wird, gesichert werden. Befestigen Sie das Fangseil nie an den Griffen des Geräts.*

*Die Schnellverschlüsse sind nur verriegelt, wenn Sie im Uhrzeigersinn gedreht werden.*

#### *Warnung! Verwenden Sie immer eine zweite Absturzsicherung.*

- 1 Wenn Sie eine Befestigungsklemme verwenden, muss die Klemme unbeschädigt und für das 10-fache Gewicht des Geräts ausgelegt sein. Befestigen Sie die Klemme mit einer M-12 Schraube der Mindesthärte 8.8 und einer selbstsichernden Mutter oder wie vom Klemmenhersteller vorgeschrieben, in einer der 13-mm Bohrungen des Klemmenadapters.
- 2 Richten Sie die Schnellverschlüsse mit zwei Bohrungen an der Basis des Geräts aus. Führen Sie die Schnellverschlüsse in die Bohrungen ein und verriegeln Sie die Verschlüsse durch eine viertel Umdrehung im Uhrzeigersinn.
- 3 Vergewissern Sie sich, dass die tragende Struktur für das 10-fache Gewicht aller installierten Geräte, Kabel, Zubehör usw. ausgelegt ist.
- 4 Montieren Sie das Gerät von einer stabilen Plattform aus.
- 5 Installieren Sie ein Sicherungsseil, das für das 10-fache Gewicht des Geräts ausgelegt ist. Die Öffnung für das Fangseil ist für die Montage eines Karabiners geeignet.

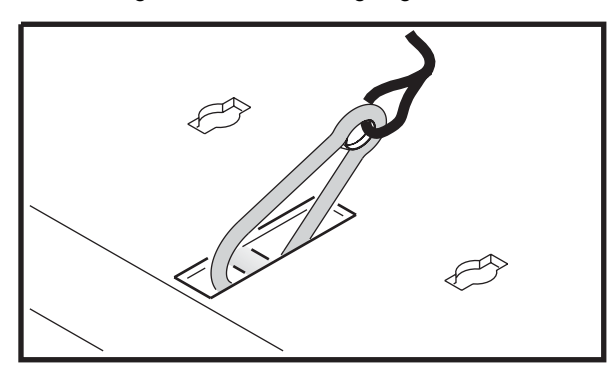

6 Vergewissern Sie sich, dass die oben beschriebenen Umgebungsbedingungen eingehalten werden.

#### **Anschluss der Datenleitungen**

**Der MAC 250 Krypton/Entour verwendet verriegelbare 3- und 5-polige Datenverbinder, die nach der DMX-Norm belegt sind:** Pin 1 Schirm, Pin 2 Signal - (cold), Pin 3 Signal + (hot).

#### *Wichtig! Schließen Sie jeweils nur eine Datenleitung am Datenein- und -ausgang an.*

- 1 Verbinden Sie den Datenausgang der Steuerung mit dem Dateneingang des Geräts.
- 2 Verbinden Sie den Datenausgang des ersten Geräts mit dem Dateneingang des nächsten Geräts. Wenn das folgende Gerät vertauschte Polarität erwartet, müssen Sie einen Phasendreher-Adapter verwenden.
- 3 Schließen Sie die Datenlinie ab, indem Sie einen 120 Ohm Abschluss-Stecker auf den Datenausgang des letzten Geräts stecken.

#### **HINWEISE ZUM AUFBAU EINER DATENLINIE**

- Verwenden Sie abgeschirmte twisted-pair- Kabel, die der Norm RS-485 entsprechen. Normale Mikrophonkabel können die Daten über längere Strecken nicht zuverlässig übertragen. 24 AWG-Leitungen können für Entfernungen bis zu 300 m verwendet werden. Für größere Distanzen müssen dickere Leitungen und / oder Aufholverstärker eingesetzt werden.
- Verwenden Sie nie einen Y-Adapter, um eine Datenlinie aufzuteilen. Um eine Datenlinie aufzuteilen, müssen Sie Splitter wie. z.B. den optisch isolierten RS-485 Splitter / Verstärker von Martin verwenden.
- Überlasten Sie die Datenlinie nicht. An eine Datenlinie dürfen maximal 32 Geräte angeschlossen werden.
- Schließen Sie die Datenlinie durch Montage eines Abschlusssteckers am Datenausgang des letzten Geräts in der Datenkette ab. Der Abschluss-Stecker, ein XLR-Stecker mit einem 120 Ohm / 0,25W- Widerstand zwischen den Pins 2 und 3, 'saugt' das Signal auf und verhindert so Reflexionen in der Datenlinie. Bei Verwendung eines Splitters muss jede Datenlinie abgeschlossen werden.

## **GERÄTEMENÜ**

Über das Gerätemenü werden die Adresse und Geräteeinstellungen vorgenommen. Sie können Daten auslesen und Service-Routinen starten. Die Einstellungen können auch ferngesteuert mit dem MP-2 Uploader geändert werden.

Ab Seite 31 finden Sie eine Tabelle mit der Zusammenfassung aller Menübefehle.

#### **Im Menü bewegen**

Nach der Initialisierung werden im LED-Display die Startadresse des Geräts und evtl. Fehlermeldungen angezeigt. Drücken Sie [Menü], um das Gerätemenü zu öffnen. [auf] und [ab] dienen zum Bewegen innerhalb des Menüs und Einstellen von Werten. [Enter] ruft ein Untermenü auf oder übernimmt die Einstellung. [Menü] bricht eine Aktion ab, ohne die eingestellten Werte zu ändern.

#### **Auswahl des DMX Modus**

Das Gerät verfügt über 2 DMX Modi, 16-bit und 16-bit Extended. Der Modus 16-bit Extended belegt 17 DMX-Kanäle, drei Kanäle mehr als der 16-bit Modus, der 14 DMX-Kanäle belegt. Der 16-bit Extended Modus ermöglicht die präzisere Steuerung des Dimmers, Farbrads und Fokusobjektivs. Der DMX Modus wird im Menü PSET eingestellt (siehe "Gerätemenü" auf Seite 31).

#### **EINSTELLEN DES DMX MODUS**

- 1 Schalten Sie den MAC 250 Krypton/Entour ein. Drücken Sie [Menü].
- 2 Wählen Sie mit [auf] und [ab] das Menü PSET. Drücken Sie [Enter].
- 3 Wählen Sie 16BT für den 16-bit Modus oder 16EX für den 16-bit Extended Modus. Drücken Sie [Enter].
- 4 Drücken Sie [Menü], um zum Hauptmenü zurück zu kehren.

#### **Auswahl der Startadresse**

Sollen alle Geräte unabhängig gesteuert werden, müssen Sie über unterschiedliche Adressen verfügen und die Adressbereiche dürfen sich nicht überlappen. Zwei MAC 250 Krypton/Entour können die selbe Startadresse besitzen - die unabhängige Steuerung ist dann jedoch nicht möglich, die Geräte reagieren identisch.

#### **EINSTELLEN DER STARTADRESSE**

- 1 Schalten Sie den MAC 250 Krypton/Entour an. Drücken Sie [Menü].
- 2 Wählen Sie mit [auf] [ab] AddR. Drücken Sie [Enter].
- 3 Wählen Sie mit [auf] [ab] eine Adresse zwischen 1 und 500. Drücken Sie [Enter]. Mit [Menü] kehren Sie in das Hauptmenü zurück.

#### **Anpassen der Funktionen**

#### **BEWEGUNG**

Der MAC 250 Krypton/Entour verfügt über drei Menüs, um das Bewegungsverhalten an unterschiedliche Erfordernisse anzupassen.

- PATI vertauscht die Pan- und Tilt-Kanäle (SWAP>ON), invertiert die Pan- (PINV>ON) oder Tilt-Bewegung (TINV>ON). Diese Optionen sind nützlich, wenn mehrere Geräte die selbe Startadresse besitzen und spiegelverkehrt fahren sollen oder die Geräte in der Orientierung montiert wie sie programmiert wurden.
- PTSP, das Pan/Tilt Geschwindigkeitsmenü, verfügt über 3 Optionen: FAST, NORM und SLOW. NORM ist die Grundeinstellung und für die meisten Anwendungen geeignet. FAST erhöht die Kopfgeschwindigkeit für Anwendungen, in denen schnelle Bewegung gefordert ist. SLOW ist für Anwendungen mit langsamen, präzisen Kopfbewegungen geeignet.
- SCUT im Menü PERS bestimmt, ob die Farb- und Goboräder bei Effektwechseln über die offene Position fahren oder nicht. Wenn SCUT auf ON steht, nimmt das Rad den kürzesten Weg zur nächsten Position und kann über offen fahren. Wenn SCUT auf OFF steht, fährt es nicht über die offene Position.

#### **DISPLAY**

Das Display-Menü (PERS>dISP) legt fest, ob das Display eingeschaltet bleibt. Auf ON bleibt das Display eingeschaltet, auf OFF verlischt das Display zwei Minuten nach dem letzten Tastendruck.

Das Display kann durch gleichzeitiges drücken von [auf] und [ab] um 180° gedreht werden.

PERS>dINT dient zum Einstellen der Helligkeit des Displays. AUTO stellt die Helligkeit abhängig von der Umgebungshelligkeit ein. Sie können die Helligkeit auch fest zwischen 10 und 100 einstellen.

#### **STEUERUNG DES LEUCHTMITTELS**

Es stehen zwei Optionen zur Verfügung: Zündverhalten des Leuchtmittels beim Einschalten des Geräts (PERS>ALON) und Löschen des Leuchtmittels über DMX (PERS>DLoF).

Die automatische Zündung verfügt über drei Optionen: ON, OFF und DMX.

OFF**:** Das Leuchtmittel zündet erst, wenn ein entsprechender Befehl von der Steuerung gesendet wird.

ON: Das Leuchtmittel zündet automatisch und zeitabhängig von der Startadresse innerhalb 90 s nach Einschalten des Geräts.

DMX: , Das Leuchtmittel zündet (zeitabhängig von der Startadresse), wenn DMX-Daten empfangen werden und wird gelöscht, wenn 15 Minuten keine DMX-Daten empfangen werden.

Die DMX Lamp-Off Einstellung legt fest, wie das Leuchtmittel gelöscht werden kann. Wenn dLOF auf ON steht, kann das Leuchtmittel über DMX einen DMX-Befehl gelöscht werden: Senden Sie für mindestens 5 s einen Wert zwischen 248 und 255 auf Kanal 1. Wenn dLOF auf OFF steht, kann das Leuchtmittel nur über spezielle Einstellungen mehrerer Kanäle von der Steuerung aus gelöscht werden. Näheres finden Sie im DMX-Protokoll ab [Seite 34](#page-33-0).

#### **RESET**

Das Gerät kann von der Steuerung aus initialisiert werden, wenn der DMX-Reset (PERS>dRES) auf 5SEC steht. Wenn der DMX-Reset deaktiviert wurde (OFF), kann die Initialisierung nur über spezielle Einstellungen mehrerer Kanäle von der Steuerung ausgelöst werden. Näheres finden Sie im DMX-Protokoll ab [Seite 34.](#page-33-0)

#### **GRUNDEINSTELLUNGEN**

Die Grundeinstellungen des Geräts werden im Menü dFSE>FACT>LOAd geladen.

#### **Auslesen der Betriebsparameter**

#### **BETRIEBSSTUNDENZÄHLER**

Das Gerät verfügt über zwei Betriebsstundenzähler: Die Gesamt-Betriebsstunden seit Produktion des Geräts (INFO>TIME>HRS>TOTL), und die Betriebsstunden seit letzter Rückstellung des Zählers (INFO>TIME>HRS>RSET). Dieser Zähler ist besonders für die Überwachung der Wartungsintervalle geeignet. Der Zähler wird gelöscht, indem Sie für 5 s die Taste [auf] drücken.

#### **BETRIEBSSTUNDEN DES LEUCHTMITTELS**

Das Gerät verfügt über zwei Betriebsstundenzähler für das Leuchtmittel: Die Gesamt-Betriebsstunden seit Produktion des Geräts (INFO>TIME>L HR>TOTL ), und die Betriebsstunden seit letzter Rückstellung des Zählers (INFO>TIME>L HR>RSET). Stellen Sie diesen Zähler nach Installation eines neuen Leuchtmittels zurück, indem Sie für 5 s die Taste [auf] drücken.

#### **ZÜNDUNGEN DES LEUCHTMITTELS**

Das Gerät verfügt über zwei Zähler für die Zündungen des Leuchtmittel: Alle Zündungen seit Produktion des Geräts (INFO>TIME>L ST>TOTL), und die Zündungen seit letzter Rückstellung des Zählers (INFO>TIME>L ST>RSET). Stellen Sie diesen Zähler nach Installation eines neuen Leuchtmittels zurück, indem Sie für 5 s die Taste [auf] drücken.

#### **FIRMWARE VERSION**

INFO>VER zeigt die Version der installierten Firmware. Die Version wird auch beim Einschalten des Geräts angezeigt.

#### **Test- und Wartungsroutinen**

#### **DMX READOUT**

Das Menü DMX Log (dMXL) enthält nützliche Funktionen zur Fehlersuche bei Steuerungsproblemen.

RATE zeigt die DMX Refreshrate in Paketen / Sekunde an. Werte unter 10 oder über 44 führen besonders im Trackingmodus zu falscher Signalauswertung.

qUAL zeigt die Qualität der DMX-Daten als Prozentwert der empfangenen Pakete. Werte weit unter 100 weisen auf Interferenzen, schlechte Datenleitungen oder -verbinder oder andere Probleme mit den Datenleitungen hin, einer der Hauptgründe für Steuerprobleme.

STCO zeigt den empfangenen DMX Startcode. Pakete mit einem anderen Startcode als 0 können nicht ausgewertet werden.

Die weiteren Menüpunkte unter dMXL zeigen die DMX-Werte, die für die 14 bzw. 17 Steuerkanäle empfangen werden. (Von SHUT (Shutter, Kanal 1) bis EFSP (Effektgeschwindigkeit, Kanal 14 / 17). Wenn sich das Gerät nicht wie erwartet verhält, kann das Auslesen der DMX-Werte bei der Fehlerbehebung helfen.

#### **MANUELLE STEUERUNG**

Das Menü MAN enthält Befehle zum Zünden (LON) und Löschen (LOFF) des Leuchtmittels und zum Initialisieren des Geräts (RST). Außerdem können alle Effekte gesteuert werden.

#### **TEST DER EFFEKTE**

Die Testsequenz (TSEQ>RUN) überprüft alle Effekte des Geräts. Hinweis: Die Testsequenz zündet das Leuchtmittel nicht automatisch. Verwenden Sie die Menüs MAN>LON und MAN>LoFF, um das Leuchtmittel zu steuern. [Menü] stoppt den Test.

#### **EFFEKT-RÜCKKOPPLUNG**

Die Positionen des Farbrads, des Goborads und der Gobos werden über Magnetsensoren ständig überprüft. Wenn ein Fehler entdeckt wird, schließt der Shutter und der Effekt wird neu initialisiert. Diese Funktion kann deaktiviert werden (UTIL>EFFb>OFF).

#### **JUSTAGEPOSITIONEN**

Das Justagemenü (UTIL>AdJ) enthält Funktionen für die Positionierung der Effekte während der mechanischen Justage.

#### **KALIBRIEREN DER EFFEKTE**

Das Kalibrierungsmenü (UTIL>CAL), dient zum Feineinstellen der Effekte, indem dem Grundwert ein Offset-Wert überlagert wird. Damit können geringe Unterschiede zwischen mehreren Geräten ausgeglichen werden.

Das Menü UTIL>dFOF löscht alle gespeicherten Offset-Werte.

#### **TEST DES MAINBOARDS**

UTIL>PCBT startet eine Testroutine des Mainboards. Nur für Wartungszwecke.

#### **UPLOAD MODUS**

Der Befehl UTIL>UPLd bereitet das Gerät für einen Firmware Update vor. Der Befehl muss normalerweise nicht verwendet werden, es sei denn, während des Firmware Updates treten Probleme auf.

## **DMX-512 STEUERUNG**

Der MAC 250 Krypton/Entour ist kompatibel zum USITT DMX512 Protokoll. Das vollständige Protokoll finden Sie im Abschnitt ["DMX Protokoll" auf Seite 34](#page-33-0).

Das Gerät verfügt über 2 DMX Modi, 16-bit und 16-bit Extended. Der Modus 16-bit Extended belegt 17 (MAC 250 Entour 18) DMX-Kanäle, drei Kanäle mehr als der 16-bit Modus, der 14 (MAC 250 Entour 15) DMX-Kanäle belegt. Der 16-bit Extended Modus ermöglicht die präzisere Steuerung des Dimmers, Farbrads und Fokusobjektivs. Alle anderen Funktionen sind identisch, siehe ["DMX Protokoll" auf Seite 34.](#page-33-0) Dieser Abschnitt beschreibt die Steuerung der Effekte.

#### **Leuchtmittel**

#### **LEUCHTMITTEL ZÜNDEN**

Wenn die automatische Lampenzündung nicht aktiviert wurde, muss das Leuchtmittel von der Steuerung aus gezündet werden.

Hinweis: Beim Zünden eines Leuchtmittels treten Spannungsspitzen auf. Zünden Sie deswegen nicht mehrere Leuchtmittel auf einmal, da dies zum Auslösen der Sicherung der Stromversorgung führen kann. Wenn Sie mehrere Leuchtmittel von der Steuerung aus zünden sollten Sie eine Zündsequenz verwenden, die alle Leuchtmittel nacheinander im Abstand von ca. 5 s zündet.

#### **LEUCHTMITTEL LÖSCHEN**

Das Leuchtmittel kann von der Steuerung aus gelöscht werden, indem der entsprechende Befehl für 5 s auf Kanal 1 gesendet wird. *Das Leuchtmittel kann erst nach 8 Minuten erneut gezündet werden.* Der Befehl 'Leuchtmittel löschen' kann im Menü des Geräts (PERS/dLOF) gesperrt werden.

#### **Effekte**

#### **RESET**

Wenn ein Effekt seine Position verliert und deswegen nicht mehr auf die programmierten Positionen fährt, kann das Gerät von der Steuerung aus initialisiert werden. Der Reset-Befehl auf Kanal 1 muss mindestens 5 s gesendet werden. Die Initialisierung von der Steuerung aus kann im Menü des Geräts (PERS/dRES) gesperrt werden.

#### **DIMMER / SHUTTER**

Der mechanische Dimmer / Shutter unterstützt weiche, hoch auflösende Vollbereichsdimmung, schlagartige Blackout-Effekte zufällige und variable Stroboskop- sowie Puls-Effekte (langsames Öffnen und schlagartiges Schließen des Shutters und umgekehrt). Shutter, Stroboskop und Puls-Effekte werden über Kanal 1, der Dimmer über Kanal 2 gesteuert. Im 16-bit Extended Modus kann der Dimmer mit 16 bit Auflösung gesteuert werden.

#### **FARBE**

Das Farbrad kann kontinuierlich (Farbteilungseffekte) oder schrittweise (nur Vollfarben) drehen. Es kann zufällig oder kontinuierlich in beiden Richtungen bei verschiedenen Geschwindigkeiten drehen. Im 16-bit Extended Modus kann das Farbrad mit 16 bit Auflösung positioniert werden.

#### **GOBODREHUNG**

Das Goborad des MAC 250 Krypton verfügt über sieben drehbare, indizierbare und austauschbare Gobos sowie eine offene Position. Die Gobos können indiziert (auf eine bestimmte, reproduzierbare Position gestellt), kontinuierlich gedreht oder mit Schütteleffekt gedreht werden. Das Gobo und der Bewegungstyp werden auf Kanal 4 (Kanal 6 im 16-bit Extended Modus), Position oder Drehgeschwindigkeit und -richtung auf Kanal 5 (Kanal 7 im 16-bit Extended Modus) gewählt. Die Feineinstellung der Drehgeschwindigkeit und Position wird über Kanal 6 (Kanal 8 im 16-bit Extended Modus) vorgenommen.

Das gesamte Goborad kann in beiden Richtungen bei verschiedener Geschwindigkeit drehen.

#### **FESTE GOBOS NUR MAC 250 ENTOUR)**

Der MAC 250 Entour ist mit einem zusätzlichen Goborad mit 10 festen Gobos plus offen ausgestattet. Das Gobo und die Art der Bewegung stellen Sie auf Kanal 7 (Kanal 9 im erweiterten DMX Modus) ein. Das Goborad kann in beiden Richtungen bei verschiedener Geschwindigkeit drehen.

#### **FOKUS**

Die Projektion kann mit dem motorisierten Fokusobjektiv im Bereich 2 m bis unendlich scharf abgebildet werden. Das Fokusobjektiv wird über folgende Kanäle gesteuert:

- Kanal 7 im 16-bit Modus beim MAC 250 Krypton
- Kanal 9 im 16-bit Extended Modus beim MAC 250 Krypton
- Kanal 8 im 16-bit Modus beim MAC 250 Entour
- Kanal 10 im 16-bit Extended Modus beim MAC 250 Entour

#### **DREHBARES PRISMA**

Das Prisma wird über folgende Kanäle gesteuert:

- Kanal 8 im 16-bit Modus beim MAC 250 Krypton
- Kanal 10 im 16-bit Extended Modus beim MAC 250 Krypton
- Kanal 9 im 16-bit Modus beim MAC 250 Entour
- Kanal 11 im 16-bit Extended Modus beim MAC 250 Entour

Das Prisma kann in den Strahlengang ein- oder aus dem Strahlengang ausgefahren werden. Es kann in beiden Richtungen bei verschiedener Geschwindigkeit drehen.

#### **PAN UND TILT**

Drehen und Kippen des Kopfes werden über folgende Kanäle gesteuert:

- Kanäle 9-12 im 16-bit Modus beim MAC 250 Krypton
- Kanäle 12-15 im 16-bit Extended Modus beim MAC 250 Krypton
- Kanäle 10-13 im 16-bit Modus beim MAC 250 Entour
- Kanäle 13-16 im 16-bit Extended Modus beim MAC 250 Entour

Pan und Tilt belegen jeweils zwei Kanäle. Der erste Kanal betrifft die Grobsteuerung, der zweite Kanal die Feinsteuerung des Kopfs.

#### **Effektgeschwindigkeit**

Die Geschwindigkeiten werden über folgende Kanäle gesteuert:

- Kanäle 13 und 14 im 16-bit Modus beim MAC 250 Krypton
- Kanäle 16 und 17 im 16-bit Extended Modus beim MAC 250 Krypton
- Kanäle 14 und 15 im 16-bit Modus beim MAC 250 Entour
- Kanäle 17 und 18 im 16-bit Extended Modus beim MAC 250 Entour

#### **TRACKINGSTEUERUNG**

Die Trackingsteuerung wird aktiviert, indem der Wert der Geschwindigkeitskanäle auf '0' gesetzt wird.

Im Trackingmodus wird die Geschwindigkeit direkt mit Hilfe der Überblendzeit eingestellt. Der Controller sendet ständig die Veränderungen der Position, die der Effekt 'verfolgt'. Ein Filteralgorithmus glättet die von der Steuerung empfangenen Werte für gleichmäßige Bewegung.

#### **VEKTORSTEUERUNG**

Im Vektormodus wird die Geschwindigkeit direkt mit den ausgewählten Geschwindigkeitswerten der Geschwindigkeitskanäle eingestellt. Die Vektorsteuerung wird meist verwendet, um mit Steuerungen, die Überblendzeiten nicht unterstützen oder die Zwischenwerte einer Bewegung nicht sauber berechnen, trotzdem weiche Überblendungen, die unabhängig von der Rechengeschwindigkeit der Steuerung sind, zu erzeugen.

*Die Überblendzeit der Szene muss im Vektormodus '0' sein.*

#### **BLACKOUT**

Die Funktion 'Blackout während der Bewegung' auf den Geschwindigkeitskanälen schließt den Shutter während der Spiegel- oder Effektbewegung. Der Shutter öffnet wieder, wenn die Bewegung beendet wurde.

#### **ÜBERSCHREIBEN DER EINSTELLUNGEN**

Die folgenden Kanäle stellen Trackingwerte zur Verfügung, die die Pan/Tilt Geräteeinstellungen (PTSP im Gerätemenü) überschreiben:

- Kanal 13 im 16-bit Modus beim MAC 250 Krypton
- Kanal 16 im 16-bit Extended Modus beim MAC 250 Krypton
- Kanal 14 im 16-bit Modus beim MAC 250 Entour
- Kanal 17 im 16-bit Extended Modus beim MAC 250 Entour Die folgenden Kanäle stellen Trackingwerte zur Verfügung, die die Effekt-Geräteeinstellungen überschreiben (SCUT im Gerätemenü):
- Kanal 14 im 16-bit Modus beim MAC 250 Krypton
- Kanal 17 im 16-bit Extended Modus beim MAC 250 Krypton
- Kanal 15 im 16-bit Modus beim MAC 250 Entour
- Kanal 18 im 16-bit Extended Modus beim MAC 250 Entour

## **OPTISCHE KONFIGURATION**

#### <span id="page-16-1"></span>**ORIENTIERUNG DES GOBOS**

[Bild 3](#page-16-0) zeigt die korrekte Orientierung der verschiedenen Gobotypen. Wenn Zweifel bestehen, sollten Sie die stärker reflektierende Seite zum Leuchtmittel hin montieren.

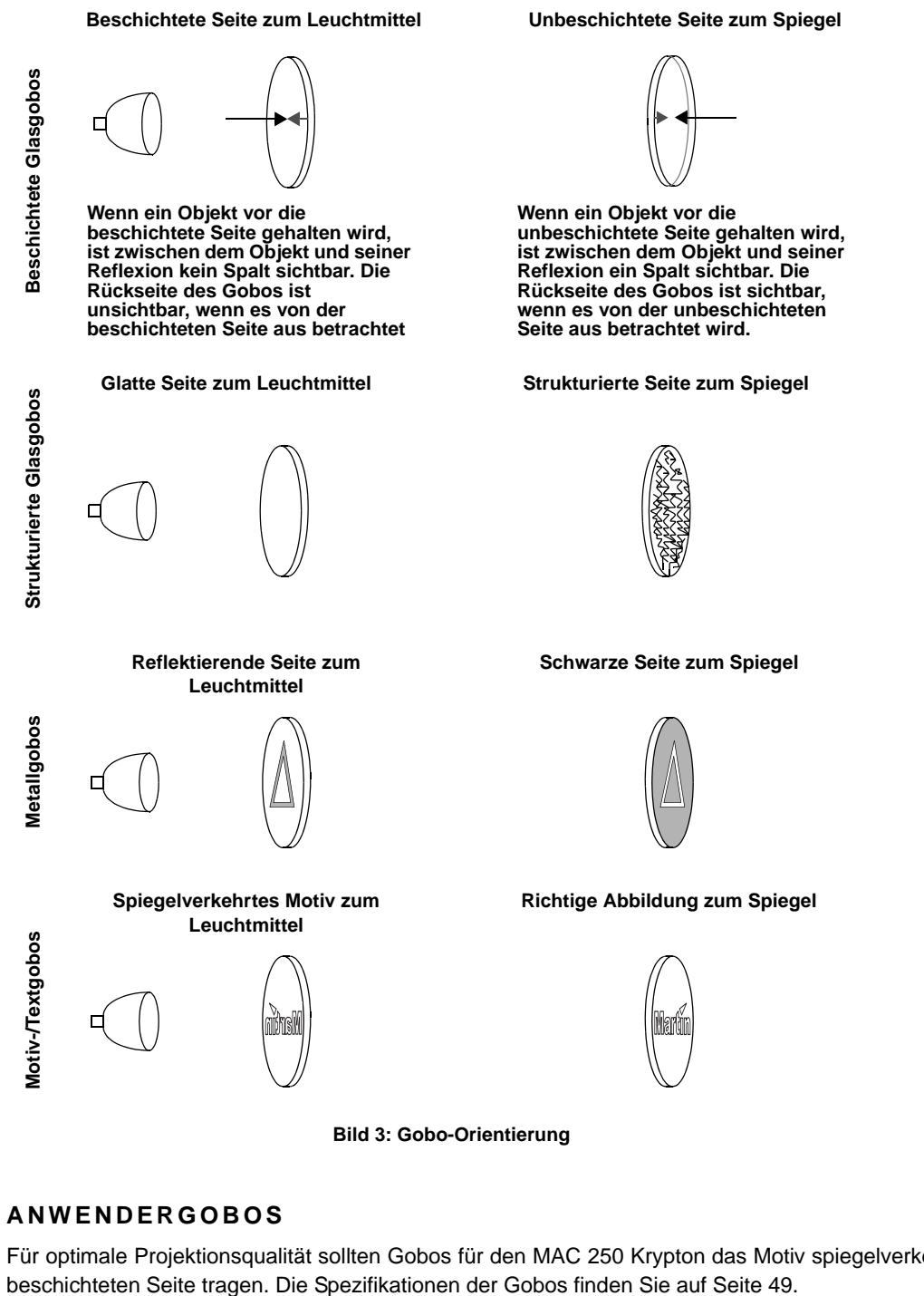

<span id="page-16-0"></span>**Bild 3: Gobo-Orientierung**

#### **ANWENDERGOBOS**

Für optimale Projektionsqualität sollten Gobos für den MAC 250 Krypton das Motiv spiegelverkehrt auf der

#### **Drehbare Gobos**

Der MAC 250 Krypton/Entour kann sieben Metall- oder Glasgobos mit dem Aussendurchmesser 22,5 mm und dem Motivdurchmesser 17 mm aufnehmen.

#### **STANDARDBELEGUNG DREHBARE GOBOS**

Ab Werk ist der MAC 250 Krypton/Entour mit folgenden sieben Gobos bestückt:

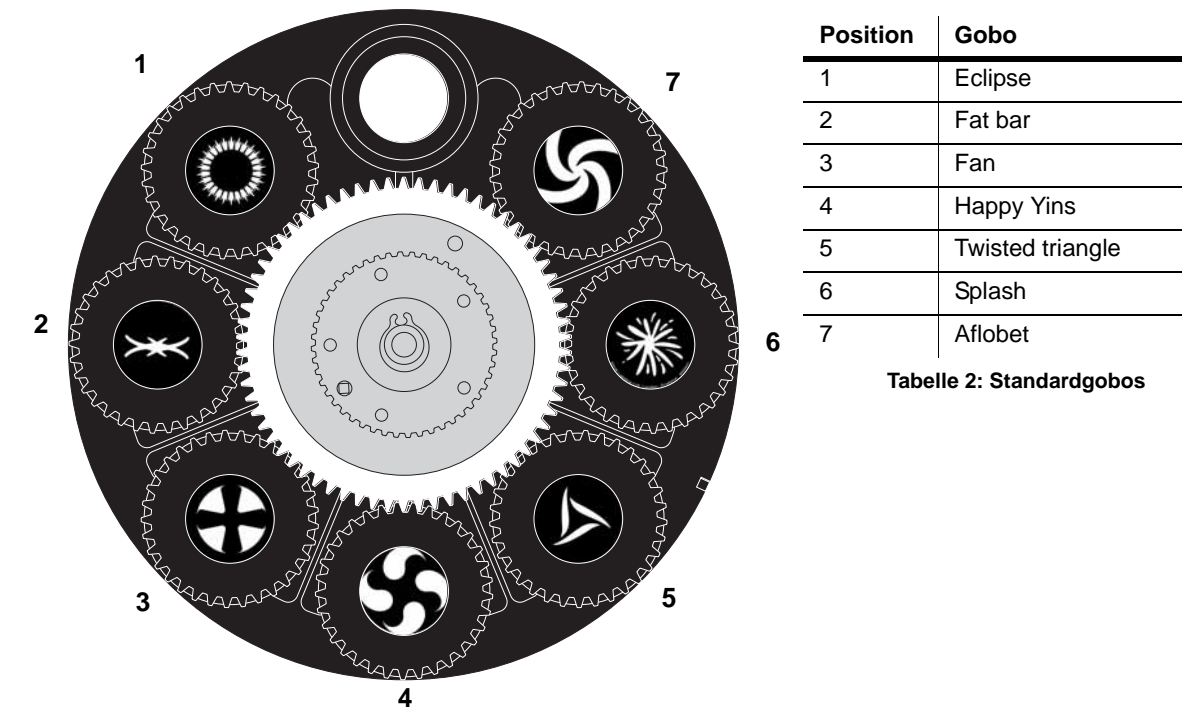

**Bild 4: MAC 250 Krypton Goborad**

#### **AUSTAUSCHEN EINES GOBOS**

*Gefahr! Intensive Hitze. Vermeiden Sie den Kontakt mit Körperteilen und Material. Das Gehäuse des Geräts kann bis zu 120° C heiß werden. Trennen Sie das Gerät allpolig vom Netz und lassen Sie es 45 Minuten abkühlen, bevor Sie es öffnen.*

> *Entfernen Sie nie Abdeckungen, wenn das Gerät in Betrieb ist. Durch fehlende Abdeckungen besteht die Gefahr von Stromschlägen, Verbrennungen und Explosion des unter hohem Druck stehendem Leuchtmittels.*

1 Trennen Sie das Gerät allpolig vom Netz und lassen Sie es abkühlen.

2 Lösen Sie die vier Schnellverschlüsse der oberen Kopfabdeckung mit einem Schlitzschraubendreher und entfernen Sie die Gehäuseabdeckung. Die obere und untere Kopfabdeckung sind gleich - orientieren Sie sich am auf der Abdeckung des Lampensockels aufgedruckten Text.

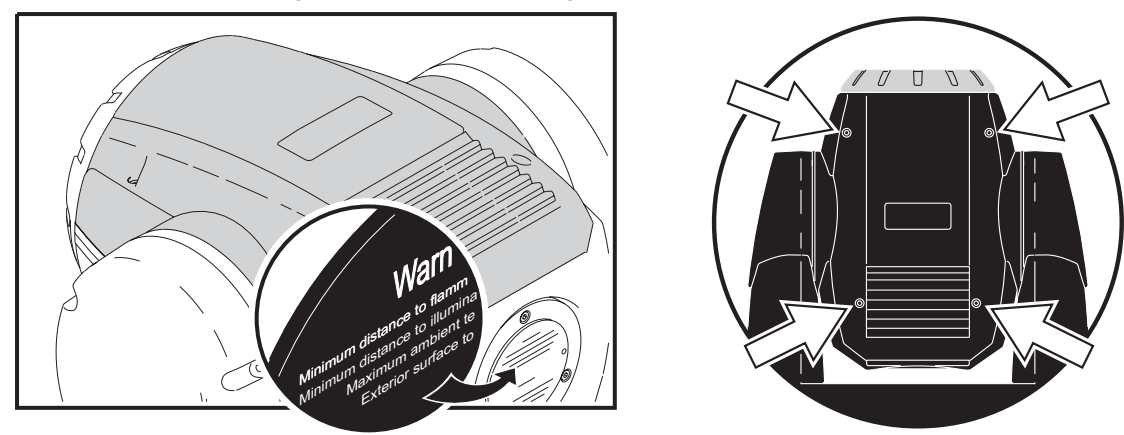

- 3 Drehen Sie das Goborad bis zur gewünschten Position.
- 4 Ziehen Sie das Gobo samt Gobofassung vom Goborad.

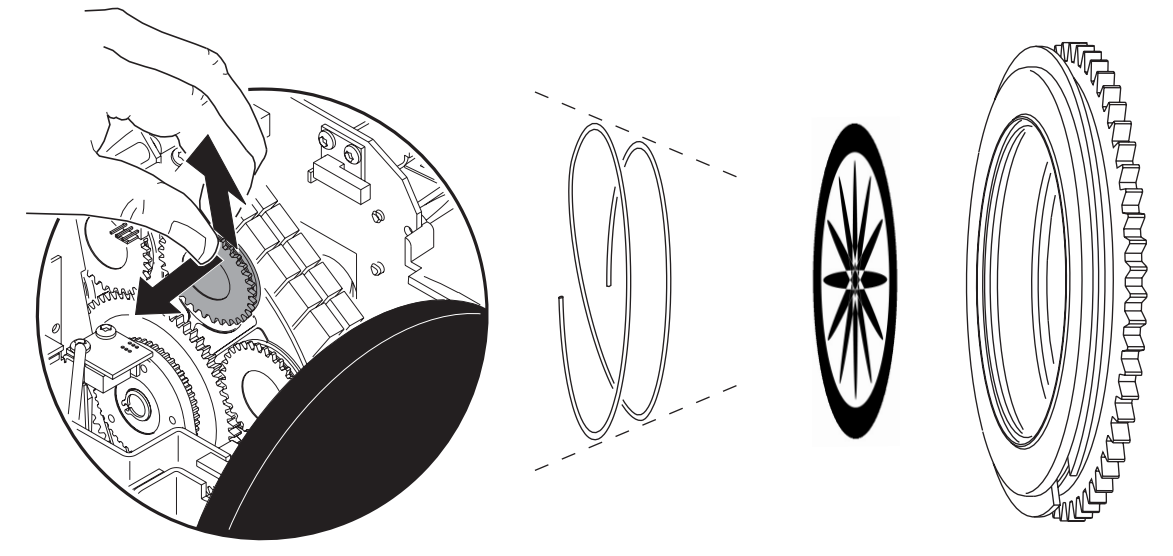

- 5 Drücken Sie die Enden der Haltefeder zusammen und entfernen Sie die Feder. Drücken Sie das Gobo von hinten aus der Fassung und entfernen Sie es.
- 6 Legen Sie das Gobo richtig herum (siehe ["Orientierung des Gobos" auf Seite 17](#page-16-1) in die Fassung und montieren Sie die Haltefeder.

7 Drücken Sie mit einem Schraubenfeder die Haltefedern der Gobofassung etwas vom Goborad weg und montieren Sie die Gobofassung samt Gobo im Goborad.

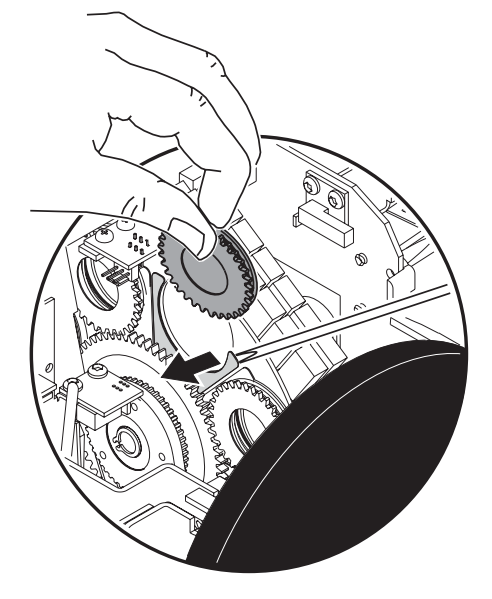

8 Montieren Sie die Abdeckung, bevor Sie das Gerät einschalten.

#### **Feste Gobos (nur MAC 250 Entour)**

Der MAC 250 Entour verfügt über ein festes Goborad mit 10 Gobos plus offen.

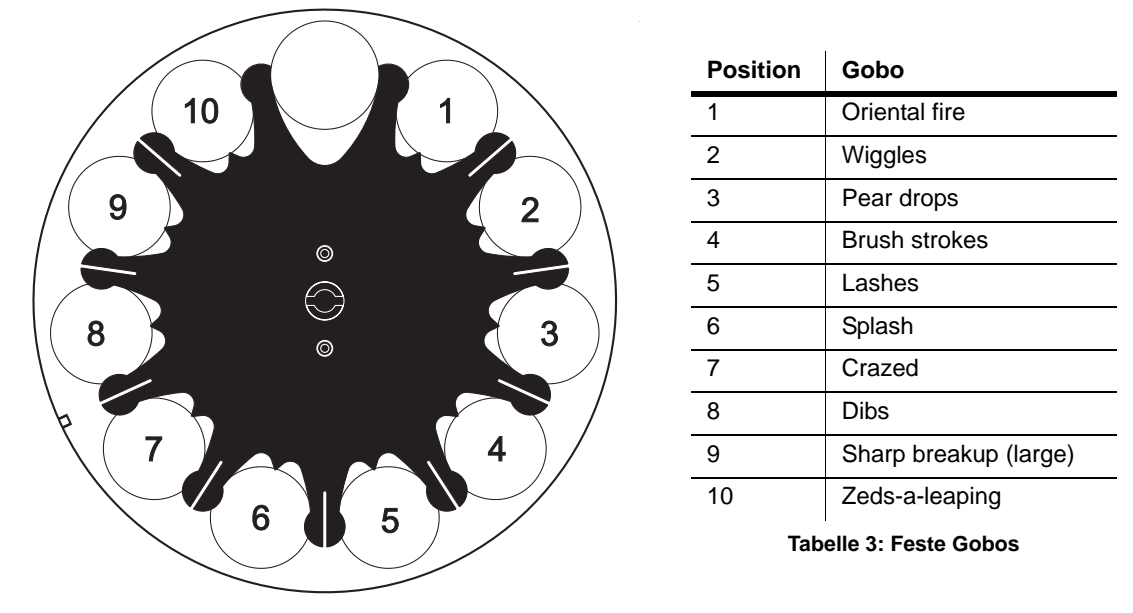

#### **AUSTAUSCHEN EINES FESTEN GOBOS**

*Gefahr! Intensive Hitze. Vermeiden Sie den Kontakt mit Körperteilen und Material. Das Gehäuse des Geräts kann bis zu 120° C heiß werden. Trennen Sie das Gerät allpolig vom Netz und lassen Sie es 45 Minuten abkühlen, bevor Sie es öffnen.*

> *Entfernen Sie nie Abdeckungen, wenn das Gerät in Betrieb ist. Durch fehlende Abdeckungen besteht die Gefahr von Stromschlägen, Verbrennungen und Explosion des unter hohem Druck stehendem Leuchtmittels.*

1 Trennen Sie das Gerät allpolig vom Netz und lassen Sie es abkühlen.

2 Lösen Sie die vier Schnellverschlüsse der oberen Kopfabdeckung mit einem Schlitzschraubendreher und entfernen Sie die Gehäuseabdeckung. Die obere und untere Kopfabdeckung sind gleich - orientieren Sie sich am auf der Abdeckung des Lampensockels aufgedruckten Text.

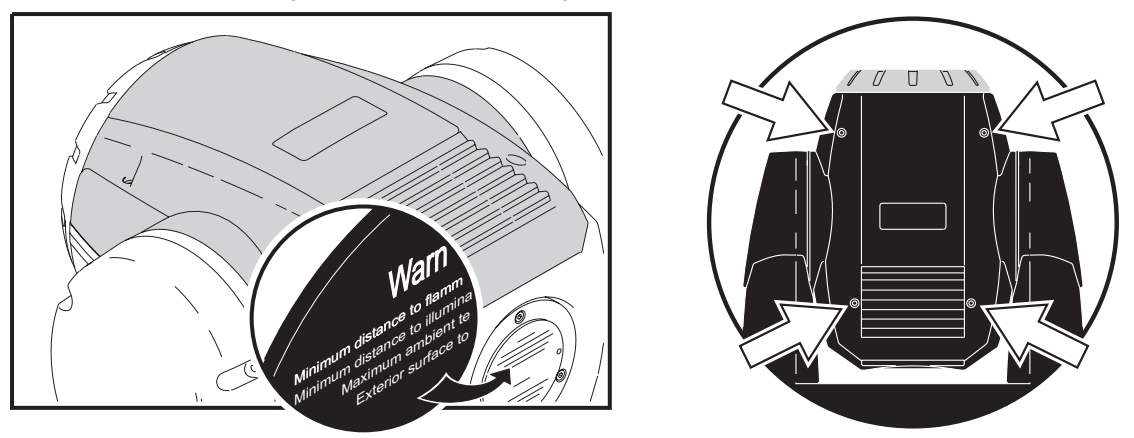

- 3 Drehen Sie das Goborad, bis Sie die gewünschte Position erreichen.
- 4 Drücken Sie das Gobo vom Rad weg und ziehen Sie es heraus.

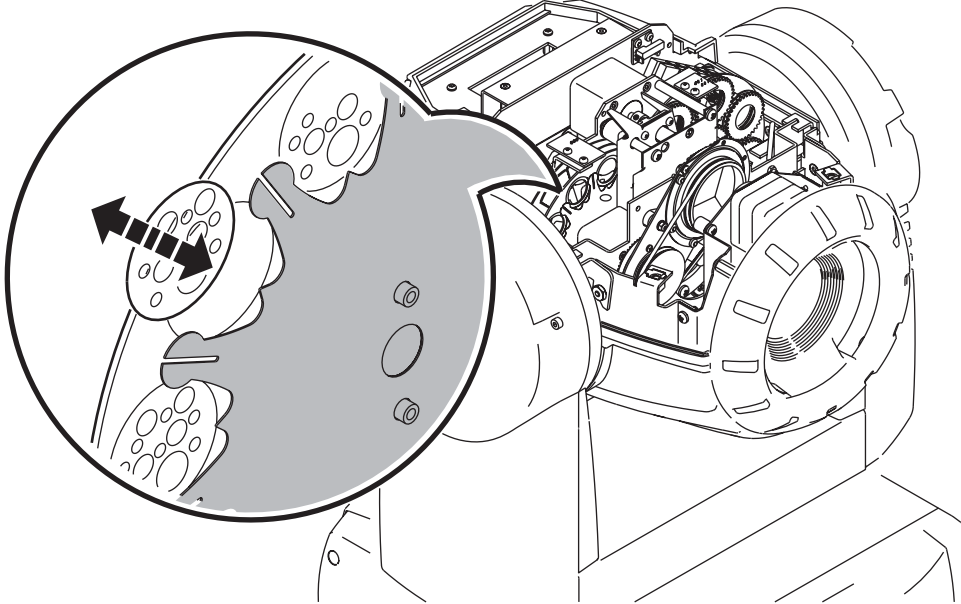

- 5 Schieben Sie das Ersatzgobo in den Halter. Vergewissern Sie sich, dass das Gobo sicher unter der Haltefeder liegt. Die Gobomontage kann unter zu Hilfenahme eines Schlitzschraubendrehers einfacher sein.
- 6 Montieren Sie die Kopfabdeckung, bevor Sie das Gerät einschalten.

#### **Farbfilter**

#### **STANDARDFARBEN**

Der MAC 250 Krypton/Entour ist ab Werk mit folgenden 12 dichroitischen Farbfiltern bestückt:

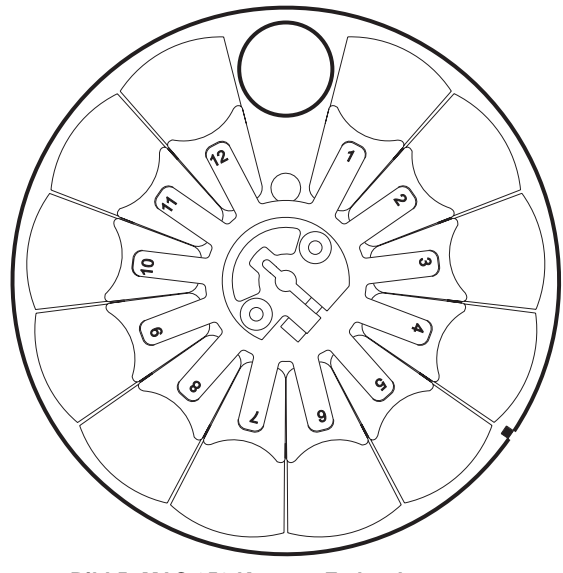

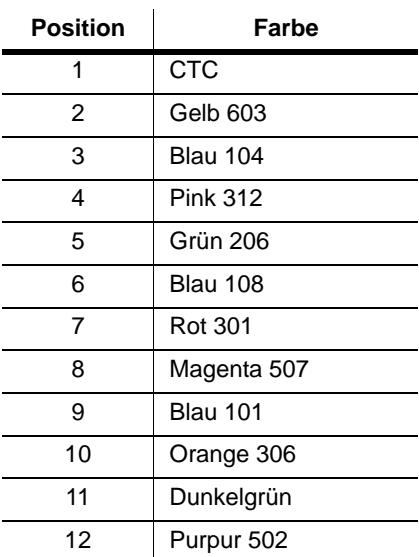

**Tabelle 4: Standardfarben Bild 5: MAC 250 Krypton Farbrad**

#### **AUSTAUSCHEN EINES FARBFILTERS**

*Gefahr! Intensive Hitze. Vermeiden Sie den Kontakt mit Körperteilen und Material. Das Gehäuse des Geräts kann bis zu 120° C heiß werden. Trennen Sie das Gerät allpolig vom Netz und lassen Sie es 45 Minuten abkühlen, bevor Sie es öffnen.*

> *Entfernen Sie nie Abdeckungen, wenn das Gerät in Betrieb ist. Durch fehlende Abdeckungen besteht die Gefahr von Stromschlägen, Verbrennungen und Explosion des unter hohem Druck stehendem Leuchtmittels.*

- 1 Trennen Sie das Gerät allpolig vom Netz und lassen Sie es abkühlen.
- 2 Lösen Sie die vier Schnellverschlüsse der oberen Kopfabdeckung mit einem Schlitzschraubendreher und entfernen Sie die Gehäuseabdeckung. Die obere und untere Kopfabdeckung sind gleich - orientieren Sie sich am auf der Abdeckung des Lampensockels aufgedruckten Text.

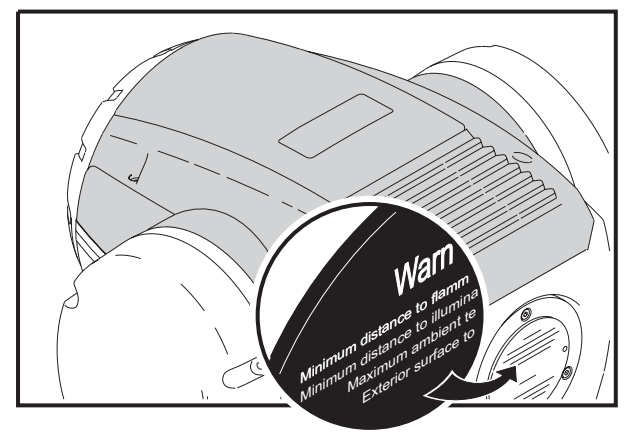

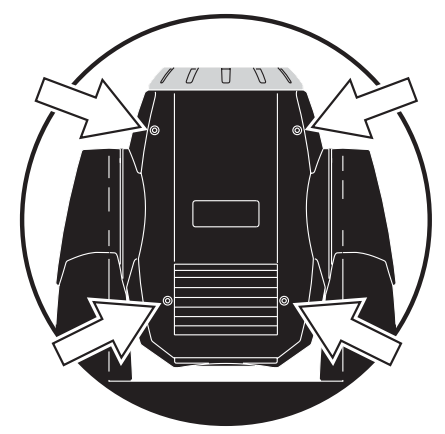

- 3 Drehen Sie das Farbrad zum gewünschten Filter. Drücken Sie den Filter leicht vom Rad weg, halten Sie ihn an den Ecken und ziehen Sie ihn nach oben heraus.
- 4 Montieren Sie den Filter, indem Sie ihn unter die Haltefeder schieben, bis er einrastet.
- 5 Montieren Sie die Gehäuseabdeckung, bevor Sie das Gerät einschalten.

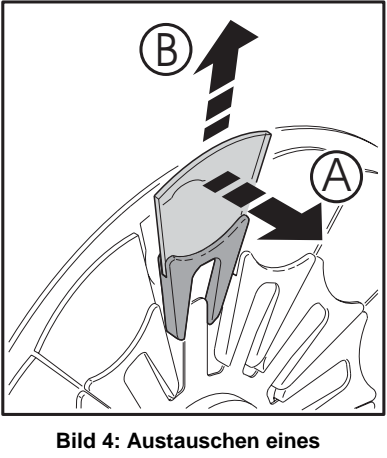

### **Farbfilters**

#### **Prisma**

Das werkseitig montierte 3-fach Prisma kann gegen ein als Zubehör erhältliches 5- oder 9-fach Prisma getauscht werden. Die Artikelnummern finden Sie unter ["Zubehör" auf Seite 50.](#page-49-0) Der Austausch des Prismas beim

- MAC 250 Entour wird im Folgenden und beim
- MAC 250 Krypton ab [Seite 25](#page-24-0) beschrieben.

#### **AUSTAUSCHEN DES PRISMAS BEIM MAC 250 ENTOUR**

*Gefahr! Intensive Hitze. Vermeiden Sie den Kontakt mit Körperteilen und Material. Das Gehäuse des Geräts kann bis zu 120° C heiß werden. Trennen Sie das Gerät allpolig vom Netz und lassen Sie es 45 Minuten abkühlen, bevor Sie es öffnen.*

#### *Entfernen Sie nie Abdeckungen, wenn das Gerät in Betrieb ist. Durch fehlende Abdeckungen besteht die Gefahr von Stromschlägen, Verbrennungen und Explosion des unter hohem Druck stehendem Leuchtmittels.*

- 1 Trennen Sie das Gerät allpolig vom Netz und lassen Sie es abkühlen.
- 2 Lösen Sie die vier Schnellverschlüsse der oberen Kopfabdeckung mit einem Schlitzschraubendreher und entfernen Sie die Gehäuseabdeckung. Die obere und untere Kopfabdeckung sind gleich - orientieren Sie sich am auf der Abdeckung des Lampensockels aufgedruckten Text.

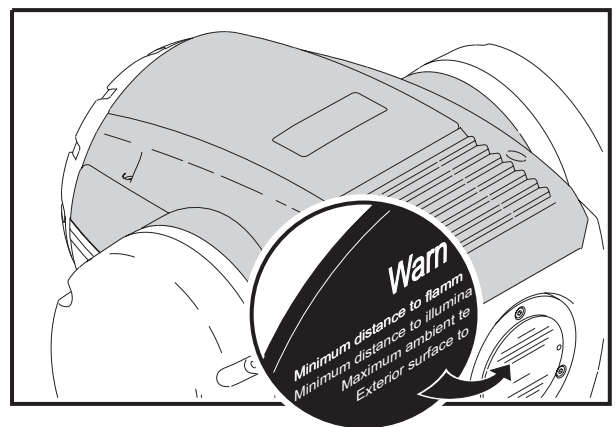

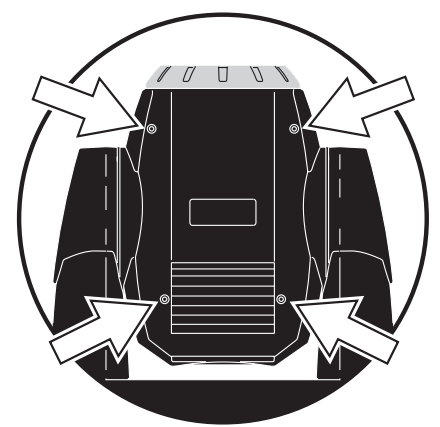

3 Lösen Sie die beiden Halteplatten des Prismenmoduls mit Hilfe eines Schlitzschraubendrehers (im Bild ist nur eine Halteplatte -A- dargestellt). Trennen Sie die Kabel an Position B auf der Leiterplatte des Prismenmoduls.

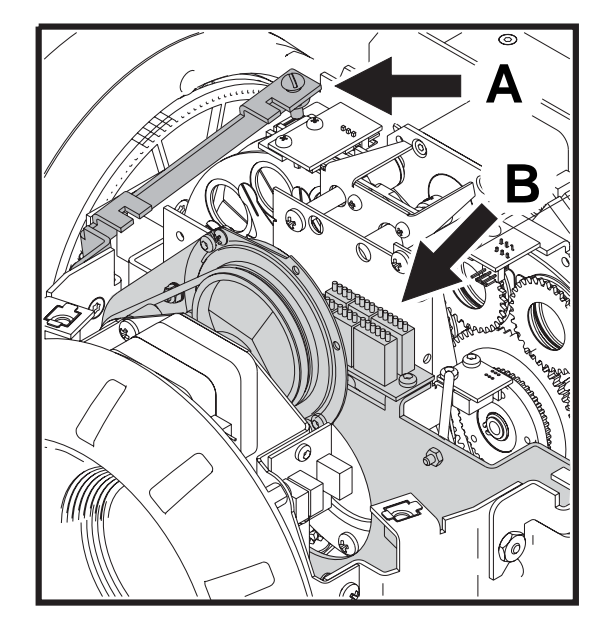

4 Heben Sie das Prismenmodul aus dem Kopf.

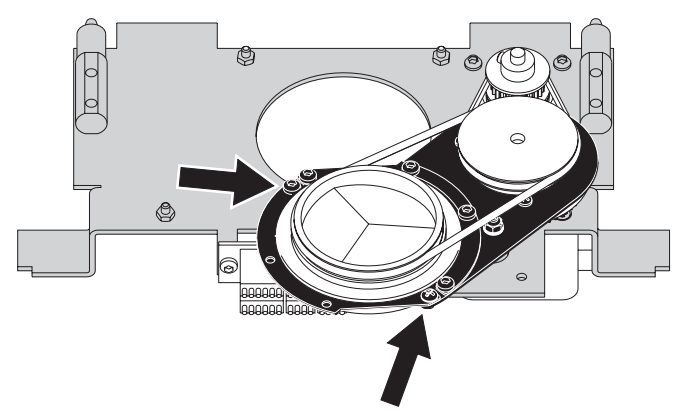

5 Entfernen Sie die beiden Kreuzschlitzschrauben des halbkreisförmigen Halters und den Halter selbst.

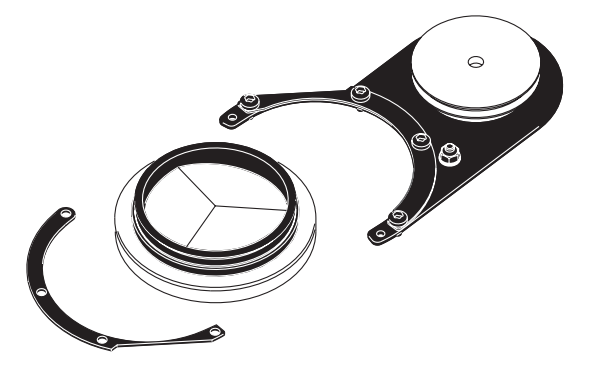

- 6 Entfernen Sie den Antriebsriemen des Prismas. Tauschen Sie das Prisma gegen ein anderes Prisma aus (Ihr Martin-Händler berät Sie gerne, welche Prismen zur Verfügung stehen).
- 7 Legen Sie den Antriebsriemen um das Prisma und montieren Sie die Haltefeder des Prismas. Das Prisma muss leicht drehbar sein.
- 8 Setzen Sie das Prismenmodul wieder ein und schließen Sie die elektrischen Anschlüsse an (die Anschlüsse sind gekennzeichnet). Montieren Sie die Haltewinkel.
- 9 Montieren Sie die Kopfabdeckung.
- 10 Nehmen Sie das Gerät in Betrieb und testen Sie die Funktion des Prismas.

#### **AUSTAUSCHEN DES PRISMAS BEIM MAC 250 KRYPTON**

<span id="page-24-0"></span>*Gefahr! Intensive Hitze. Vermeiden Sie den Kontakt mit Körperteilen und Material. Das Gehäuse des Geräts kann bis zu 120° C heiß werden. Trennen Sie das Gerät allpolig vom Netz und lassen Sie es 45 Minuten abkühlen, bevor Sie es öffnen.*

> *Entfernen Sie nie Abdeckungen, wenn das Gerät in Betrieb ist. Durch fehlende Abdeckungen besteht die Gefahr von Stromschlägen, Verbrennungen und Explosion des unter hohem Druck stehendem Leuchtmittels.*

- 1 Trennen Sie das Gerät allpolig vom Netz und lassen Sie es abkühlen.
- 2 Lösen Sie die vier Schnellverschlüsse der oberen Kopfabdeckung mit einem Schlitzschraubendreher und entfernen Sie die Gehäuseabdeckung. Die obere und untere Kopfabdeckung sind gleich - orientieren Sie sich am auf der Abdeckung des Lampensockels aufgedruckten Text.

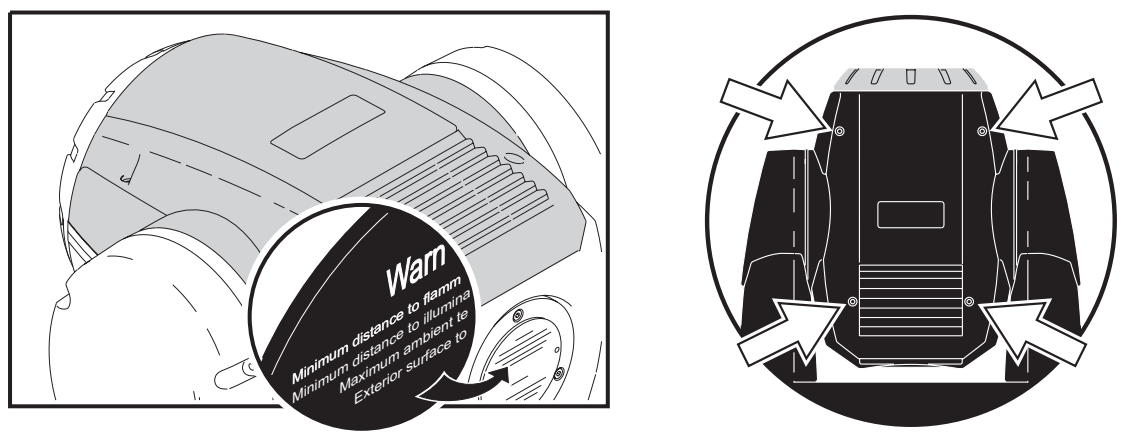

3 Lösen Sie die Befestigungsschrauben der beiden Haltewinkel A (im Bild ist nur ein Winkel dargestellt) mit einem Schlitzschraubendreher und entfernen Sie die Winkel. Lösen Sie die elektrischen Anschlüsse B des Prismenmoduls.

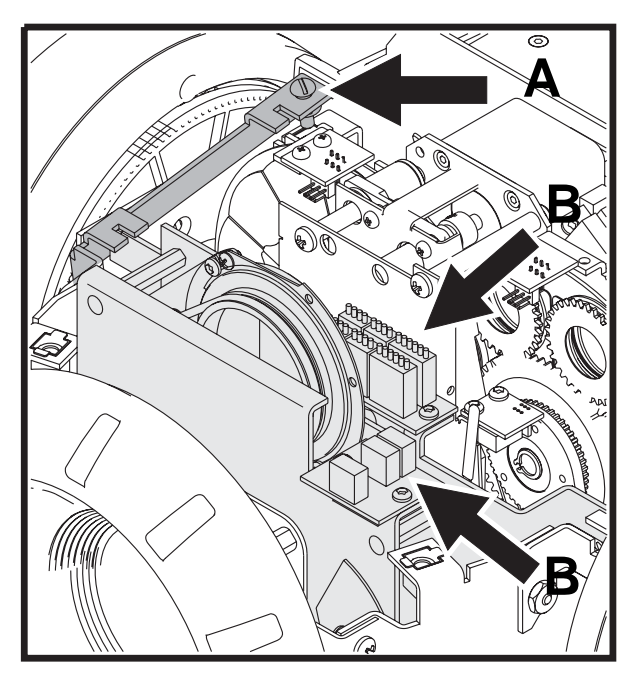

4 Heben Sie das Prismenmodul aus dem Gerät.

5 Entfernen Sie die Haltefeder an der Rückseite des Prismas (durch den Lichtdurchlass).

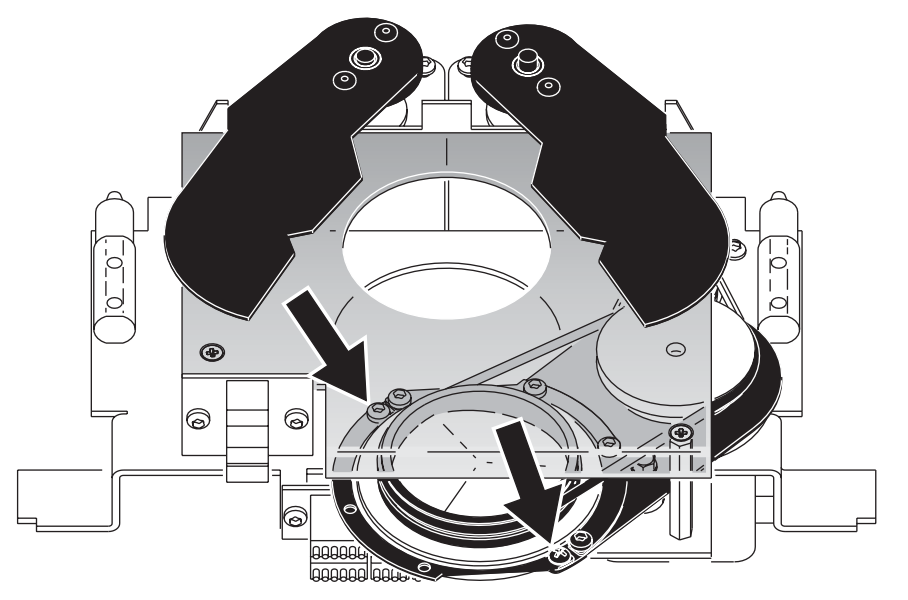

6 Entfernen Sie den Antriebsriemen des Prismas. Tauschen Sie das Prisma gegen ein anderes Prisma aus (Ihr Martin-Händler berät Sie gerne, welche Prismen zur Verfügung stehen).

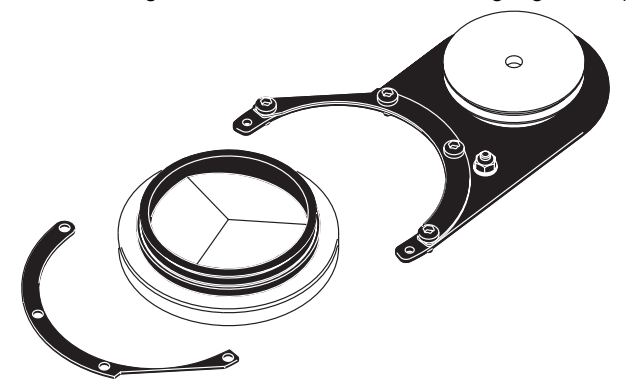

- 7 Legen Sie den Antriebsriemen um das Prisma und montieren Sie die Haltefeder des Prismas. Das Prisma muss leicht drehbar sein.
- 8 Setzen Sie das Prismenmodul wieder ein und schließen Sie die elektrischen Anschlüsse an (die Anschlüsse sind gekennzeichnet). Montieren Sie die Haltewinkel.
- 9 Montieren Sie die Kopfabdeckung.
- 10 Nehmen Sie das Gerät in Betrieb und testen Sie die Funktion des Prismas.

#### **MONTAGE DER OPTIONALEN 14° LINSE (NUR MAC 250 ENTOUR)**

Mit dem MAC 250 Entour wird eine 14° Linse geliefert.

1 Trennen Sie das Gerät allpolig vom Netz und lassen Sie es abkühlen.

2 Blockieren Sie den Kopf waagrecht mit der Oberseite nach oben. Orientieren Sie sich an der Beschriftung der Abdeckung der Fassung des Leuchtmittels. Lösen Sie die vier Schnellverschlussschrauben der Kopfabdeckung mit einem Schlitzschraubendreher und entfernen Sie die Kopfabdeckung.

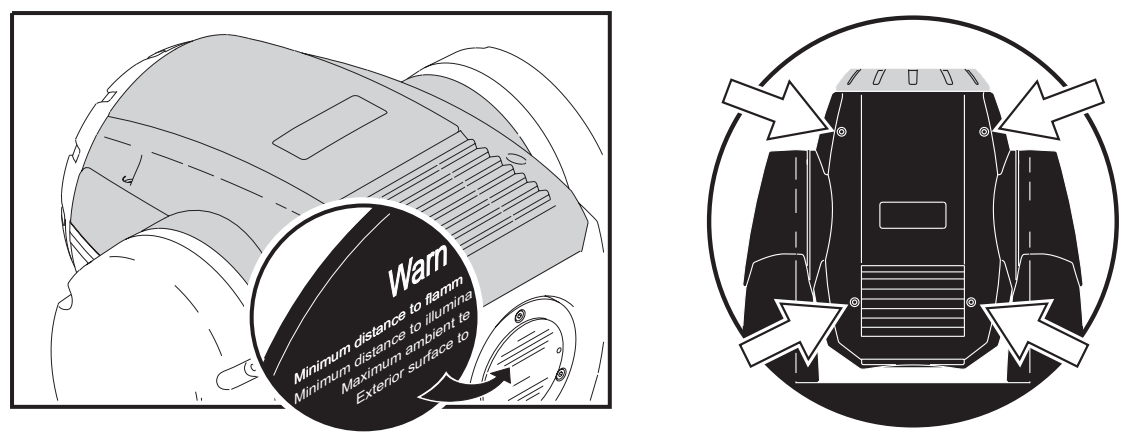

3 Lösen Sie die Kabelstecker an Position B. Lösen Sie die Schrauben des Haltebügels an Position A mit einem Schlitzschraubendreher und kippen Sie beide Haltebügel nach oben. Heben Sie das Effektmodul aus dem Gerät.

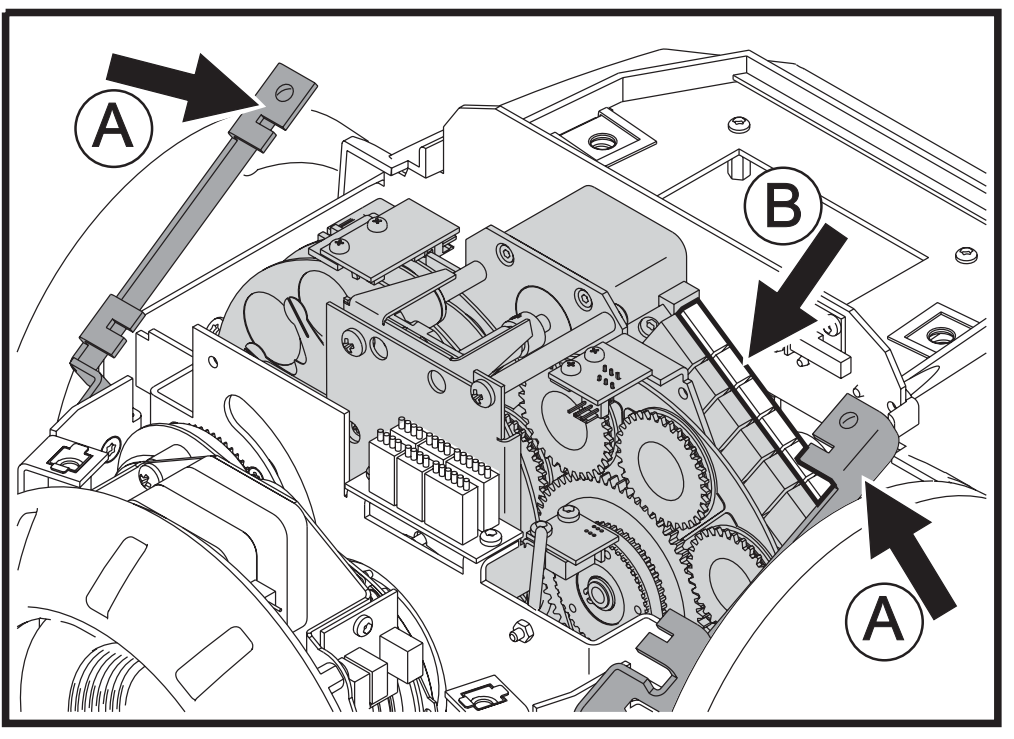

4 Entfernen Sie drei in der Abbildung mit Pfeilen markierten Kreuzschlitzschrauben und entfernen Sie die Abdeckung des Effektmoduls.

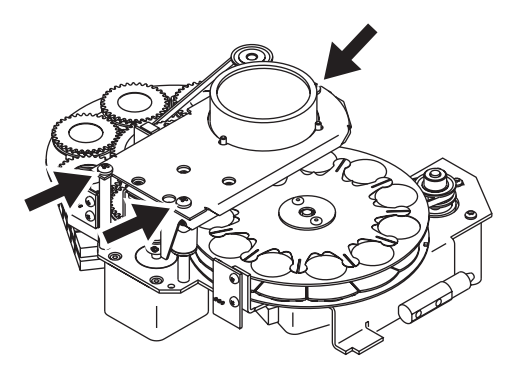

5 Entfernen Sie die vier in der Abbildung mit Pfeilen markierten Kreuzschlitzschrauben.

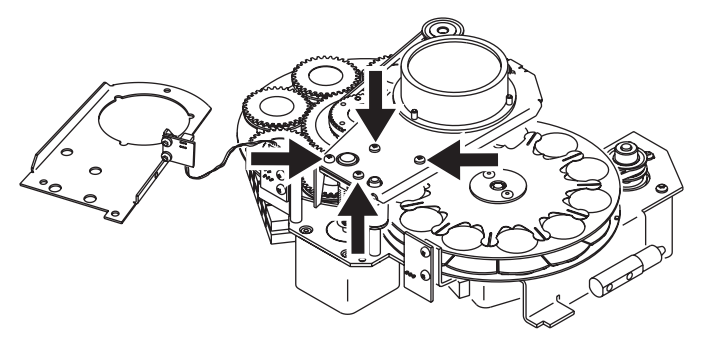

6 Heben Sie das Linsenmodul vom Effektmodul ab.

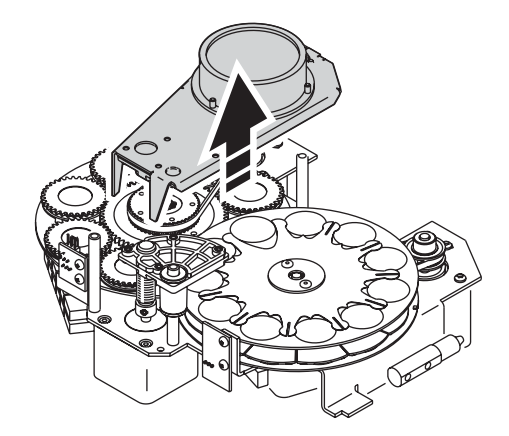

7 Lösen Sie drei Torx-Schrauben, mit denen die Linse im Linsenmodul befestigt ist.

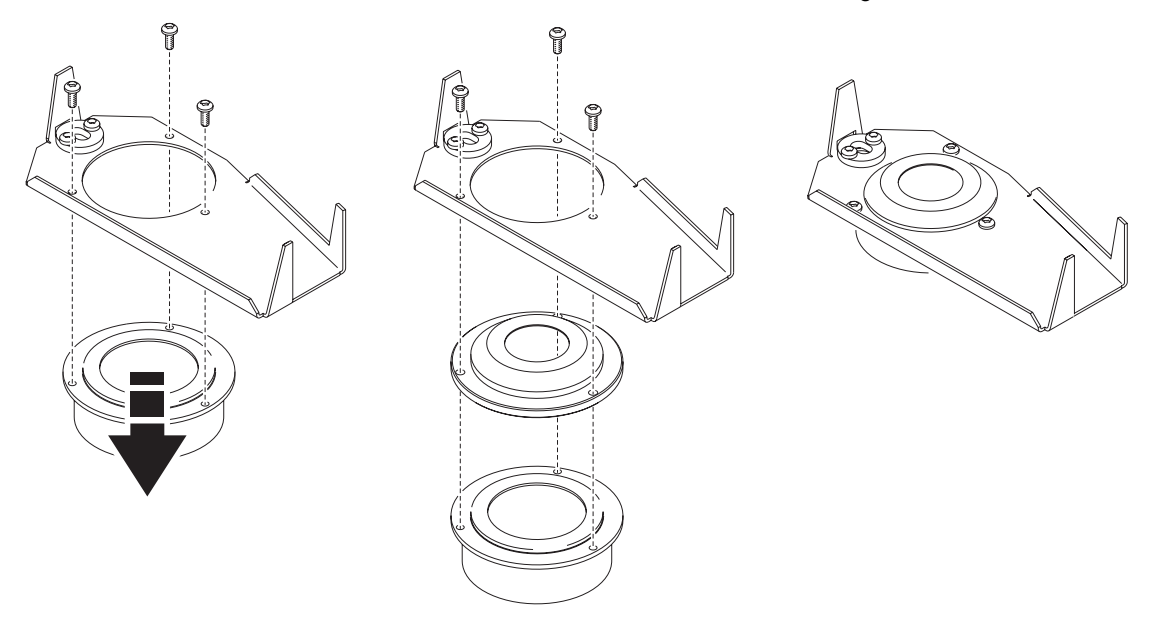

- 8 Legen Sie die 14° Linse zwischen Standardlinse und Linsenmodul und befestigen Sie die drei Torx.Schrauben wieder.
- 9 Befestigen Sie das Linsenmodul und die Abdeckung des Effektmoduls. Montieren Sie das Effekzmodul im Gerät, schließen Sie die Modulstecker an, sichern Sie das Modul und montieren Sie die Kopfabdeckungen, bevor Sie das Gerät einschalten.

## **WARTUNG**

Der MAC 250 Krypton erfordert regelmäßige Wartung, um seine Leistungsfähigkeit ohne Einschränkungen zu erhalten. Exzessiver Staub, schmierige Ablagerungen und Rückstände von künstlichem Nebel mindern die Leistung und verursachen Überhitzungsschäden, die nicht durch die Garantie gedeckt sind. Die Wartungsintervalle hängen vom Einsatzbereich ab - Ihr Martin-Händler gibt Ihnen gerne nähere Informationen. Überlassen Sie alle Wartungsarbeiten, die nicht in dieser Anleitung beschrieben sind, professionellen Technikern.

#### *Gefahr! Intensive Hitze. Vermeiden Sie den Kontakt mit Körperteilen und Material. Das Gehäuse des Geräts kann bis zu 120° C heiß werden. Trennen Sie das Gerät allpolig vom Netz und lassen Sie es 45 Minuten abkühlen, bevor Sie es öffnen.*

*Entfernen Sie nie Abdeckungen, wenn das Gerät in Betrieb ist. Durch fehlende Abdeckungen besteht die Gefahr von Stromschlägen, Verbrennungen und Explosion des unter hohem Druck stehendem Leuchtmittels.*

#### **Austauschen des Leuchtmittels**

Die Lebensdauer eines Leuchtmittels hängt von den Betriebsbedingungen ab. Die angegebene Lebensdauer ist die vom Hersteller des Leuchtmittels ermittelte Lebensdauer für einen genormten Testzyklus. Um eine möglichst hohe Lebensdauer zu erreichen, sollten Sie häufige Zündungen des Leuchtmittels vermeiden und das Leuchtmittel frühestens 5 Minuten nach dem Zünden wieder Löschen.

Um das Risiko von Lampenexplosionen, die das Gerät beschädigen können zu vermeiden, sollte die angegebene Lebensdauer des Leuchtmittels (2000h) nicht mehr als 25% überschritten werden.

Tauschen Sie das Leuchtmittel, wenn:

- Es nicht mehr zuverlässig zündet oder beschädigt ist,
- die vom Hersteller angegebene maximale Lebensdauer (siehe [Tabelle 5](#page-28-0)) erreicht hat. Auf Seite 6 finden Sie die Beschreibung zum Austausch des Leuchtmittels.

#### **KOMPATIBLE LEUCHTMITTEL**

<span id="page-28-0"></span>Éine Philips MSD 250/2 Entladungslampe wird mitgeliefert. Im MAC 250 Krypton können Sie die in der Tabelle aufgeführten Leuchtmittel verwenden. *Die Installation anderer Typen kann zur Beschädigung des Geräts führen.* 

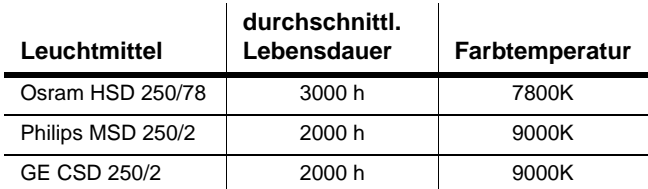

**Tabelle 5: Zugelassene Leuchtmittel**

#### **INSTALLATION DES LEUCHTMITTELS**

#### *Gefahr! Intensive Hitze. Vermeiden Sie den Kontakt mit Personen oder Material.*

*Bestimmte Gehäuseteile können während des Betriebs bis zu 120° C heiß werden. Lassen Sie das Gerät 45 Minuten abkühlen und trennen Sie es allpolig vom Netz, bevor Sie das Leuchtmittel tauschen. Tragen Sie eine Schutzbrille.* 

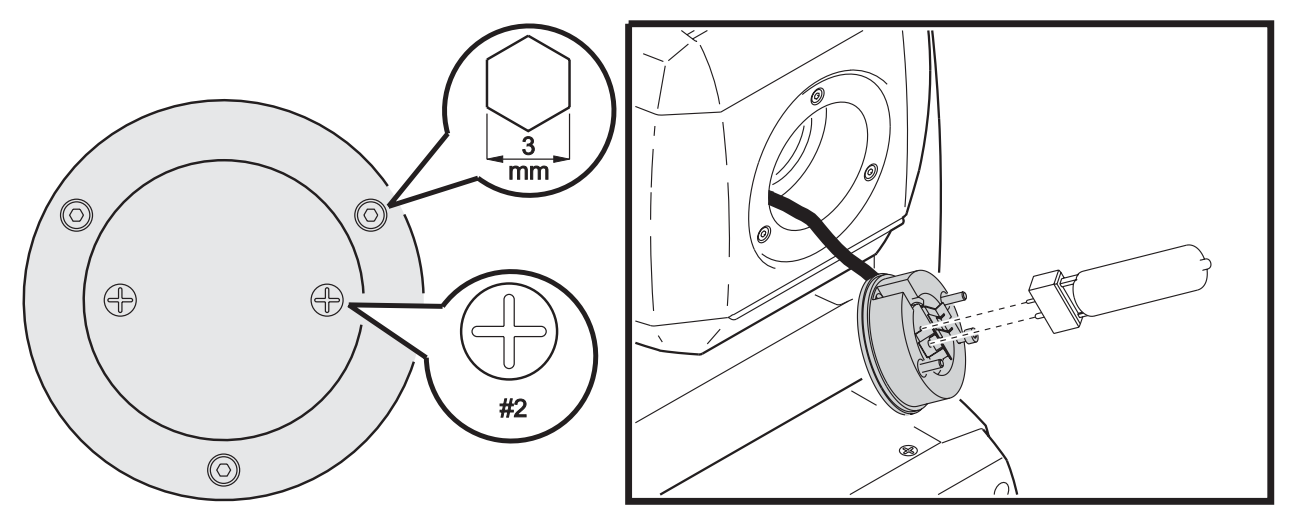

**Bild 5: Installation des Leuchtmittels**

- 1 Entfernen Sie die beiden Kreuzschlitzschrauben zur Befestigung des Lampensockels an der Rückseite des Scheinwerferkopfs.
- 2 Ziehen Sie den Lampensockel aus dem Gerät heraus.
- 3 Wenn Sie das Leuchtmittel tauschen, ziehen Sie das verbrauchte Leuchtmittel aus dem Sockel.
- 4 Halten Sie das neue Leuchtmittel an seinem Keramiksockel fest (berühren Sie nicht das Glas des Schutzkolbens), und richten Sie das Leuchtmittel aus: der dünne Kontaktstift muss in den kleineren Anschluss des Sockels eingeführt werden. Schieben Sie das Leuchtmittel ohne Verkanten in den Sockel und vergewissern Sie sich, dass die 4 Abstandshalter auf dem Sockel aufliegen.
- 5 Reinigen Sie den Glaskolben mit dem Leuchtmittel beigepackten Reinigungstuch, besonders wenn Sie das Glas berührt haben. Sie können den Glaskolben auch mit einem sauberen, fusselfreien und mit Alkohol befeuchtetem Tuch reinigen.
- 6 Schieben Sie das Leuchtmittel in den Reflektor. Verdrehen Sie die Anschlusskabel des Sockels dabei so gering wie möglich.
- 7 Richten Sie den Sockel aus und befestigen Sie ihn mit beiden Kreuzschlitzschrauben.
- 8 Setzen Sie nach Austausch des Leuchtmittels die Zähler für Betriebstunden des Leuchtmittels und Lampenzündungen zurück (siehe Seite 15).
- 9 Zünden Sie das Leuchtmittel (nach Montage des Geräts) und justieren Sie es für optimale Leistung. Die Justage erfolgt mit den drei 3 mm Inbusschrauben am Umfang des Lampensockels. Der hellste Bereich des Leuchtfeldes soll sich im Zentrum befinden.

#### **Reinigung**

#### **OPTISCHE KOMPONENTEN**

Gehen Sie beim Reinigen der optischen Komponenten vorsichtig vor. Die Oberfläche dichroitischer Filter besteht aus hauchdünnen Schichten, auch kleine Kratzer in der Beschichtung sind in der Projektion sichtbar. Rückstände von Reinigungsmitteln können auf der Oberfläche festbacken und diese zerstören.

1 Lassen Sie alle Komponenten vollständig abkühlen.

- 2 Reinigen Sie schmutzige Linsen und Farbfilter mit Isopropylalkohol. Sie können auch eine ausreichende Menge Glasreiniger verwenden, wenn dieser rückstandsfrei abtrocknet.
- 3 Spülen Sie mit destilliertem Wasser nach. Geben Sie dem Wasser ein entspannendes Mittel wie Kodak Photoflo bei, um Streifen- und Tropfenbildung zu vermeiden.
- 4 Trocknen Sie die Oberfläche mit einem sauberen, weichen und fusselfreien Tuch oder verwenden Sie saubere, ölfreie Druckluft zum Trockenblasen.

#### **LÜFTER**

Ausreichende Kühlung des Geräts ist wichtig. Reinigen Sie den Lüfter regelmäßig mit einer weichen Bürste, einem Staubsauger oder Druckluft.

#### **Schmierung**

Verwenden Sie zur Schmierung nur Martin Silikonöl, Art.-Nr. 37302003 (500 ml) oder Art.-Nr. 37302004 (200 ml, in Spenderflasche). Kein anderes Schmiermittel ist freigegeben. Wischen Sie überflüssiges Öl nach dem Schmieren ab und bringen Sie kein Öl auf andere Oberflächen als vorgesehen.

- 1 Überprüfen Sie den Fokusmechanismus und geben Sie je einen Tropfen Öl auf die drei Gleitschienen, wenn der Fokusschlitten nicht ruckfrei gleitet.
- 2 Schmieren Sie die Gobolager, wenn langsame Drehungen nicht ruckfrei sind oder das Lager Geräusche verursacht. Schmieren Sie jedes Lager mit ein paar Tropfen Öl von der Leuchtmittelseite aus.

#### **Austauschen der Sicherungen**

#### **HAUPTSICHERUNG**

Die Hauptsicherung befindet sich am Netzanschluss. *Ersetzen Sie die Sicherung niemals gegen eine Sicherung mit anderen Kennwerten!*

- 1 Ziehen Sie das Netzkabel aus dem Netzanschluss des Geräts.
- 2 Öffnen Sie den Sicherungshalter und entfernen Sie die defekte Sicherung.
- 3 Montieren Sie eine Sicherung mit den selben Kennwerten. Die Sicherungsdaten finden Sie auf dem Typenschild.
- 4 Schließen Sie den Sicherungshalter und stecken Sie das Netzkabel wieder ein.

#### **SEKUNDÄRSICHERUNGEN**

Auf dem Mainboard befinden sich zwei Sicherungen, die den Niederspannungsteil des Geräts absichern. Wenn eine oder mehrere grüne LEDs auf dem Mainboard nicht leuchten, kann eine der Sicherungen defekt sein. Wenn alle drei LEDs leuchten, sind die Sicherungen für den Niederspannungsteil in Ordnung.

Wenden Sie sich an den Martin-Service, wenn das Problem weiter besteht.

1 Trennen Sie das Gerät allpolig vom Netz.

2 Entfernen Sie die linke Bügelabdeckung (die Beschriftung der Abdeckung des Lampensockels muss richtig herum stehen) um die Hauptplatine zu erreichen.

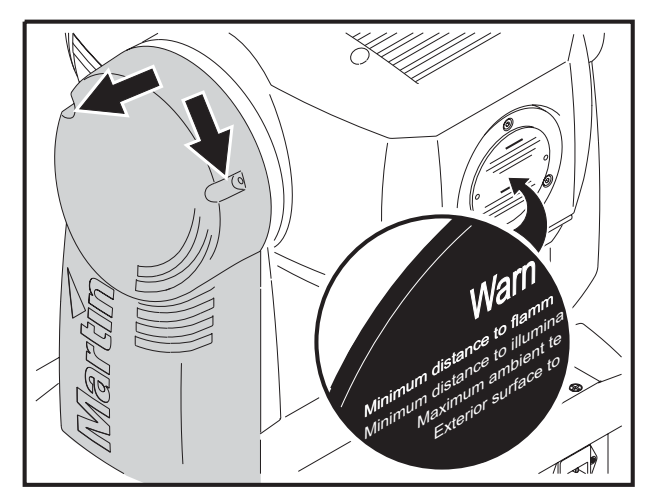

- 3 Entfernen Sie die beiden Sicherungen an der unteren Seite der Hauptplatine (siehe ["Anschlussbelegung](#page-47-0) [Mainbaoard" auf Seite 48\)](#page-47-0) vorsichtig und überprüfen Sie die Sicherungen. Ersetzen Sie defekte Sicherungen nur mit Sicherungen gleicher Kennwerte (siehe [Seite 49](#page-48-1)).
- 4 Montieren Sie die Bügelabdeckung wieder.

#### **Updaten der Firmware**

Die neueste Firmware des MAC 250 Krypton finden Sie im Support-Bereich der Martin web site www.martin.dk. Die Firmware wird über die serielle Datenleitung mit dem MP-2 Uploader oder dem LightJockey 4064 ISA- oder PCI-Interface eingespielt.

Hinweis: Steuerungen, die in die Datenleitung eingeschliffen werden (z.B. Martin Lighting Director oder Martin Matrix Controller) müssen beim Aufspielen der Firmware überbrückt werden. Diese Steuerungen leiten das Update-Signal nicht korrekt weiter, weil es sich nicht um ein DMX-Signal handelt.

#### **NORMALER UPDATE**

Um die Firmware zu aktualisieren schließen Sie den Uploader wie eine DMX-Steuerung an das Gerät an und führen einen Upload durch, wie in der Anleitung des Uploaders beschrieben. Während des Uploads kann der MAC 250 Krypton an der Datenlinie angeschlossen bleiben, da andere Geräte nicht beeinflusst werden.

Nach Beendigung des Uploads (beim Initialisieren) führt der MAC 250 Krypton einen Prüfsummentest des Flash Memories durch. Wenn die Prüfsumme falsch ist, zeigt der MAC 250 Krypton einen Prüfsummenfehler (CSER) an. Nach kurzer Zeit erscheint die Meldung UPLd im Display und das Gerät ist bereit für einen weiteren Upload-Versuch im DMX-Modus.

Wenn der Firmware-Upload unterbrochen wurde, muss das Gerät für mindestens 10 s ausgeschaltet werden, um einen Prüfsummentest zu erzwingen. Sie können den Upload wiederholen, sobald die Meldung UPLd im Display erscheint.

#### **BOOTSEKTOR UPDATE**

Wenn der normale Upload nicht möglich ist oder ein Bootsektor Update erforderlich ist, muss die neue Firmware wie folgt installiert werden.

1 Trennen Sie das Gerät allpolig vom Netz.

2 Entfernen Sie die linke Bügelabdeckung (die Beschriftung der Abdeckung des Lampensockels muss richtig herum stehen) um die Hauptplatine zu erreichen.

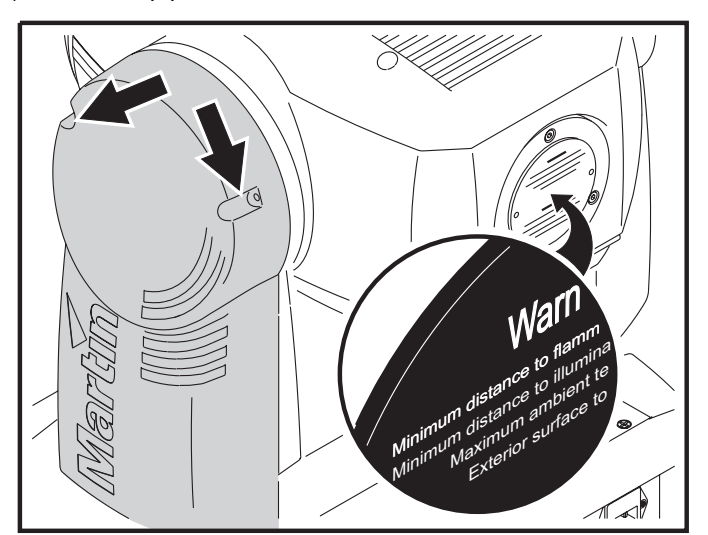

3 Der Bootsektor Jumper befindet sich neben dem Anschluss für das Display. Setzen Sie den Jumper auf die Init-Position. Überprüfen Sie, ob der Flash Write Jumper auf der Enable-Position steht. Die Lage der Jumper finden Sie in der Graphik ["Anschlussbelegung Mainbaoard" auf Seite 48.](#page-47-0)

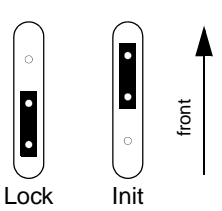

- 4 Führen Sie einen Boot-Mode Upload durch, wie in der Anleitung des Uploaders beschrieben.
- 5 Trennen Sie das Gerät allpolig vom Netz. Stecken Sie den Jumper wieder auf die Lock-Position.
- 6 Montieren Sie die Bügelabdeckung wieder.

## <span id="page-33-0"></span>**DMX PROTOKOLL**

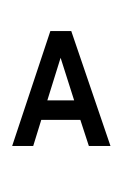

Dieser Abschnitt enthält das

DMX-Protokoll des MAC 250 Krypton ab [Seite 35](#page-34-0)

DMX-Protokoll des MAC 250 Entour ab [Seite 38](#page-37-0)

### <span id="page-34-0"></span>**DMX-Protokoll MAC 250 Krypton**

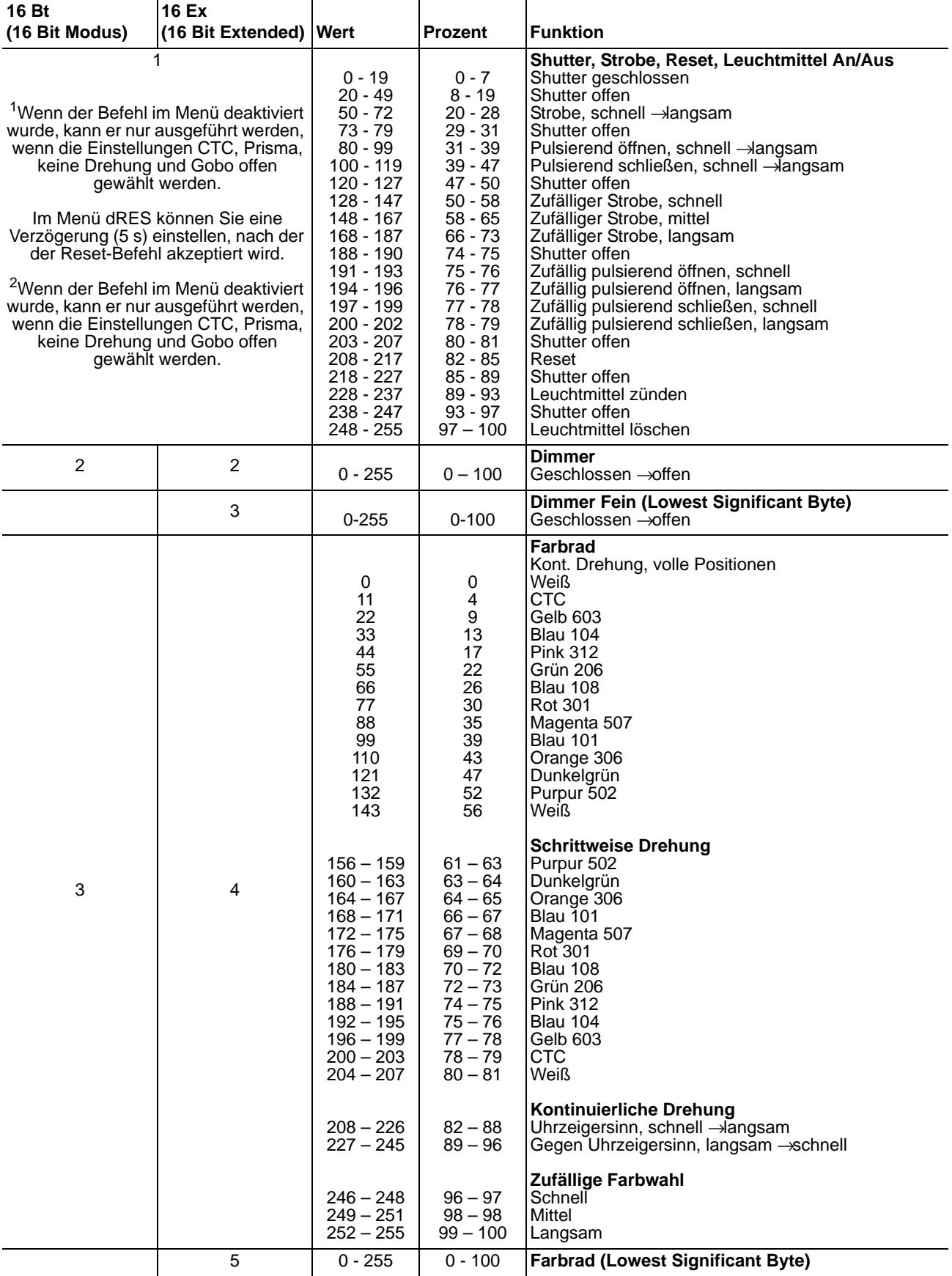

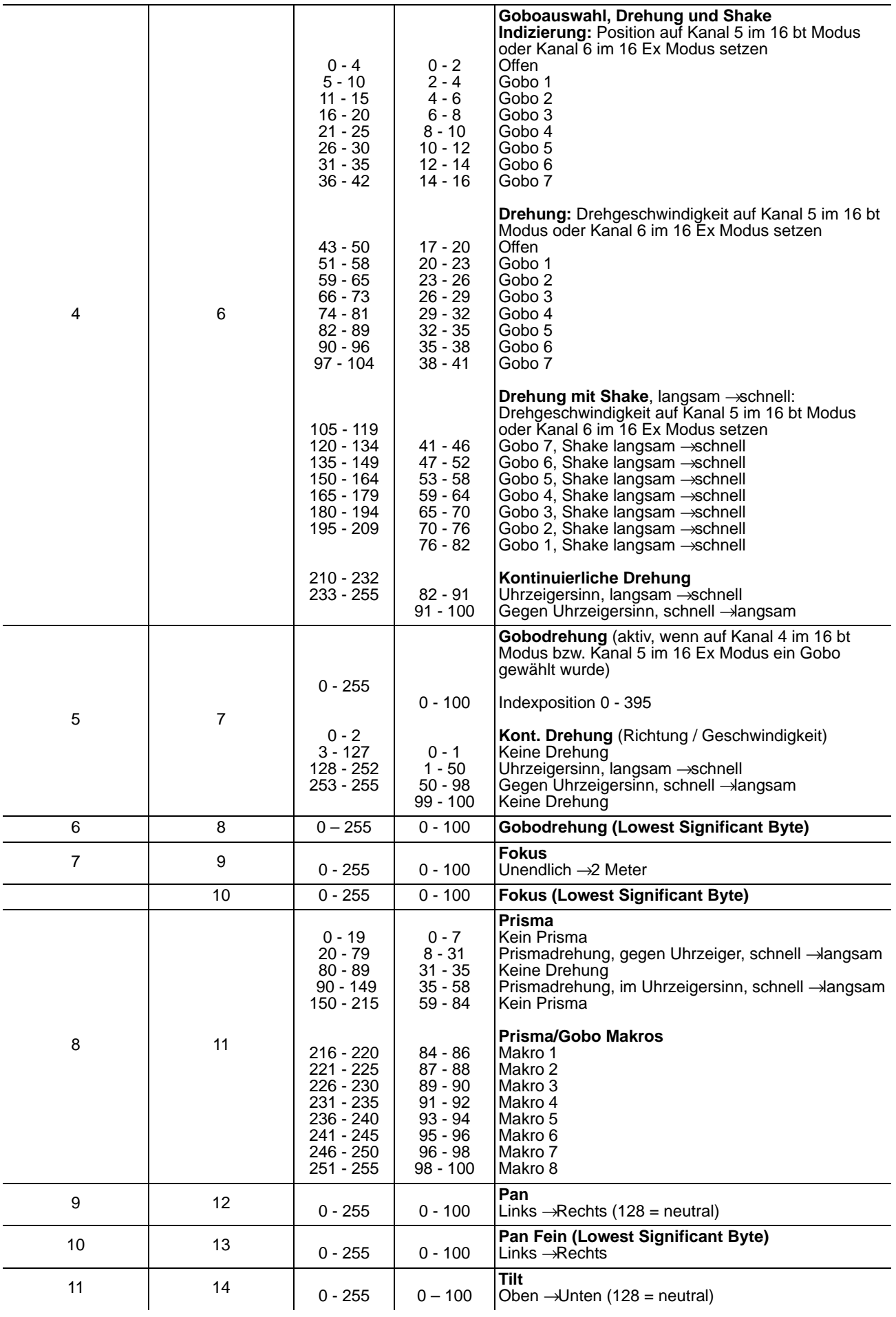

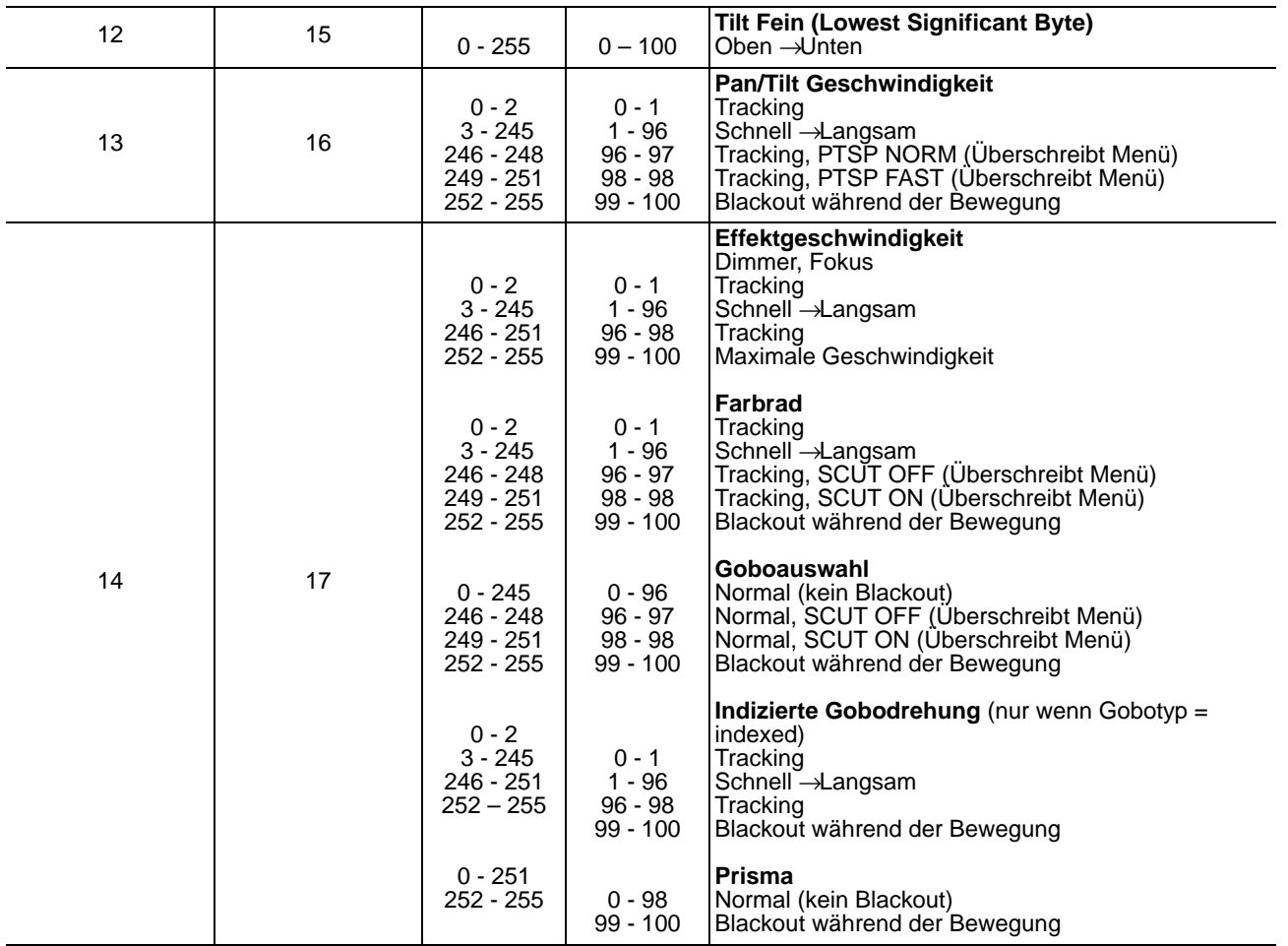

### <span id="page-37-0"></span>**DMX-Protokoll MAC 250 Entour**

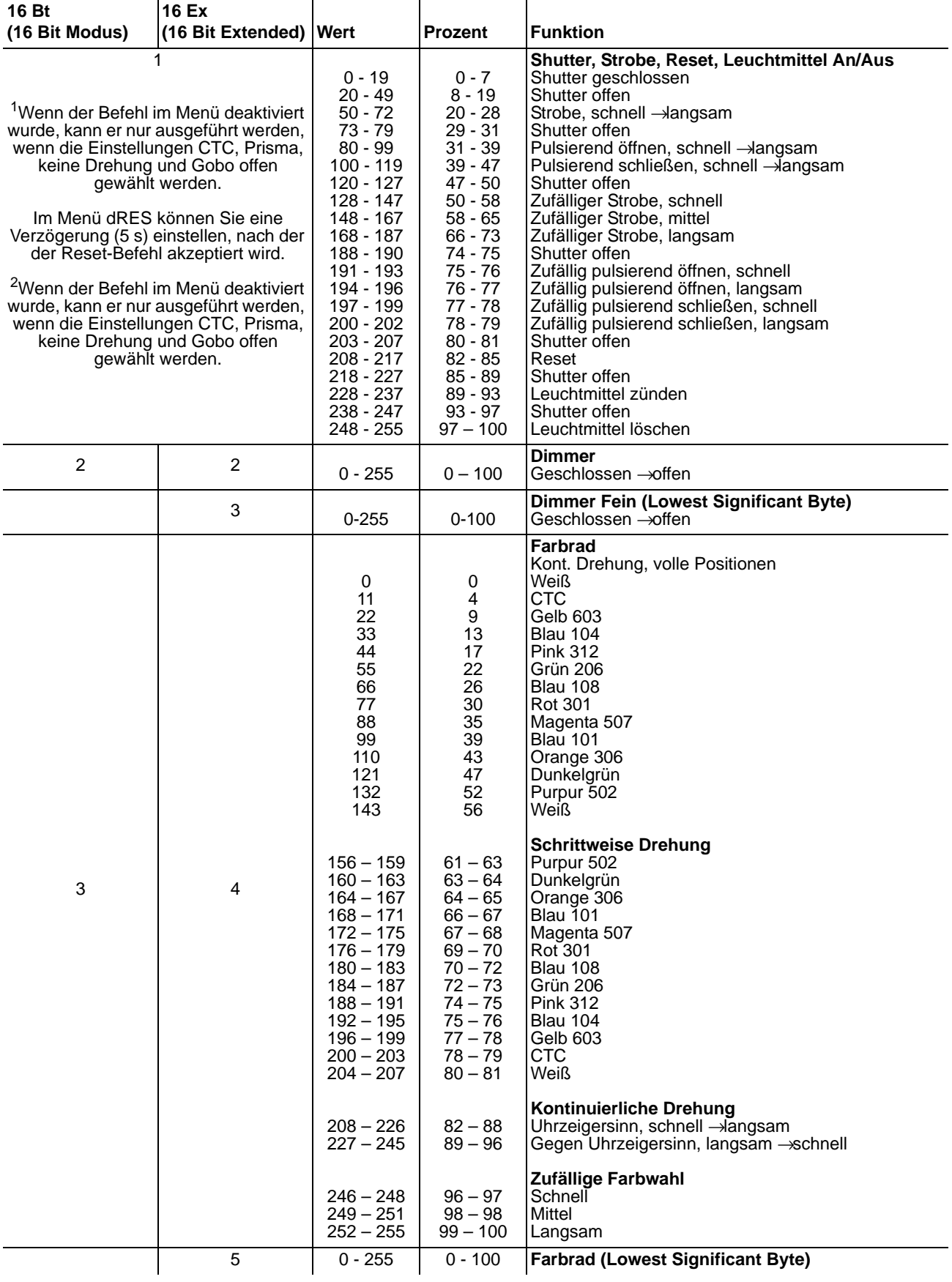

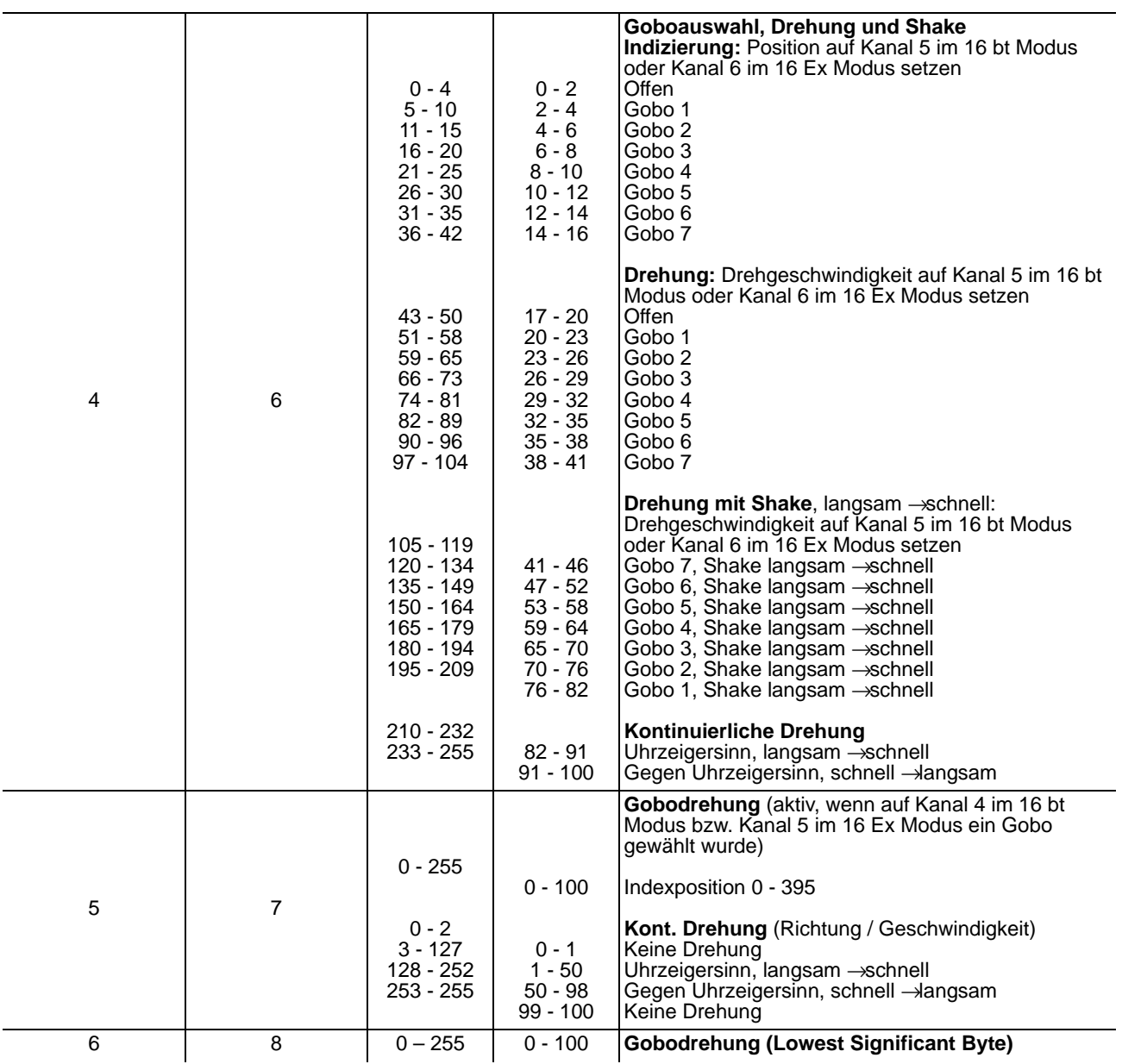

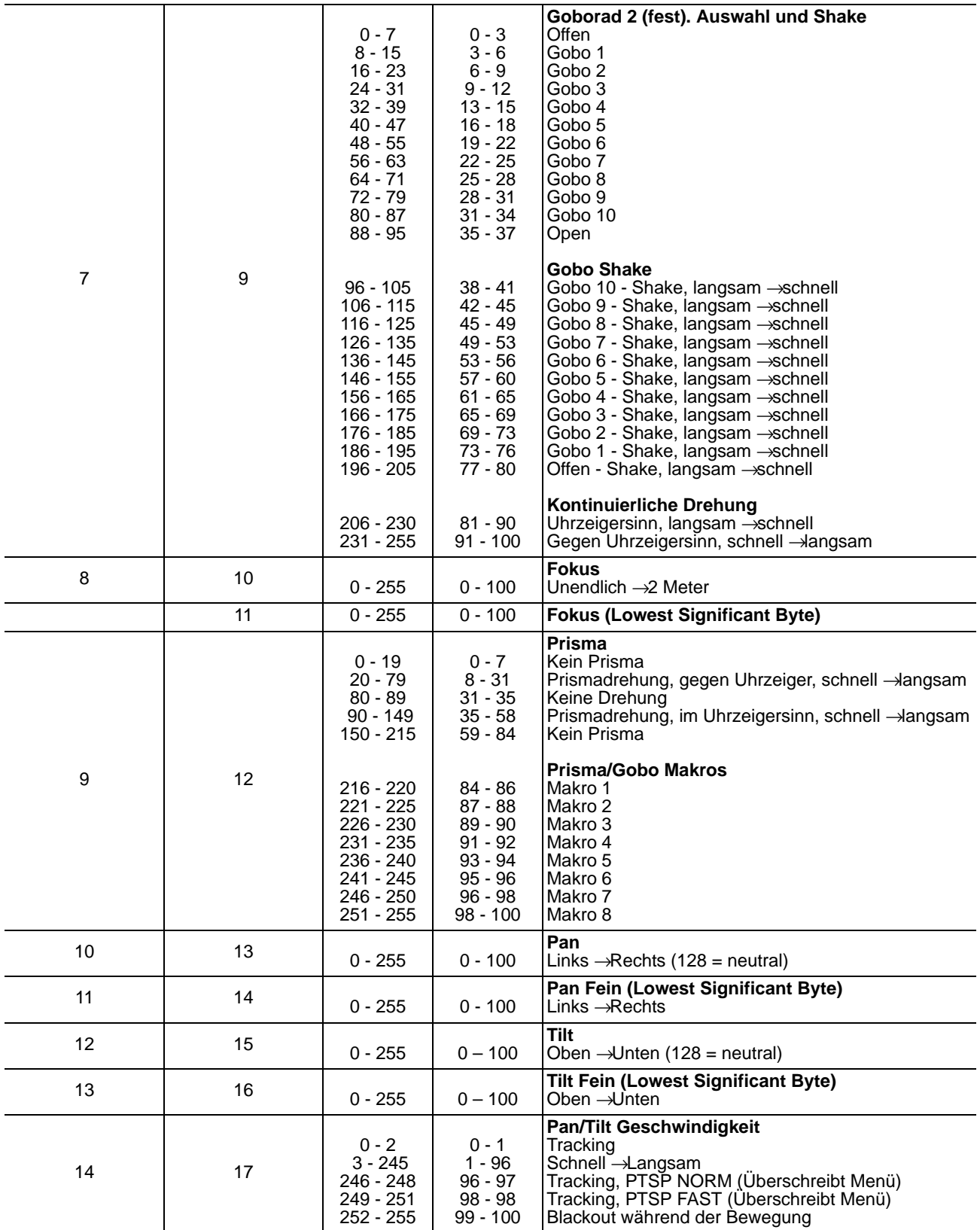

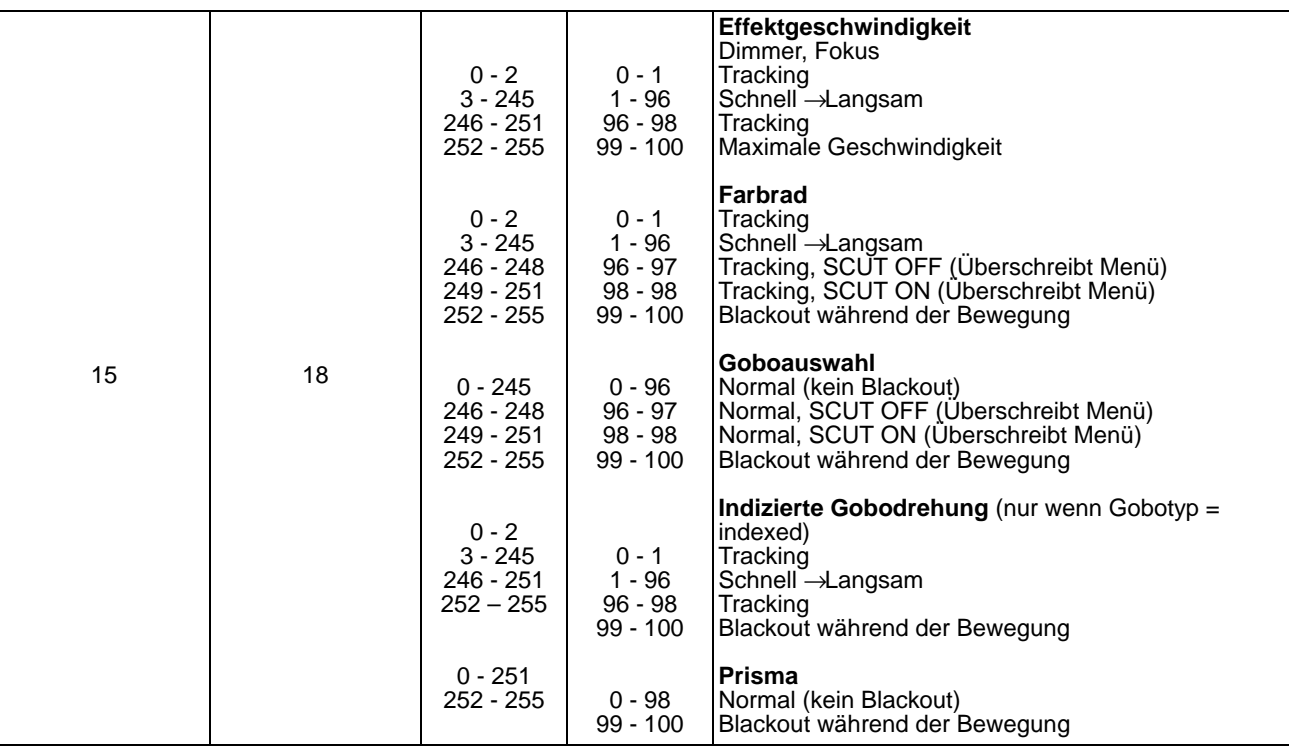

# GERÄTEMENÜ

#### Grundeinstellung in fetter Schrift

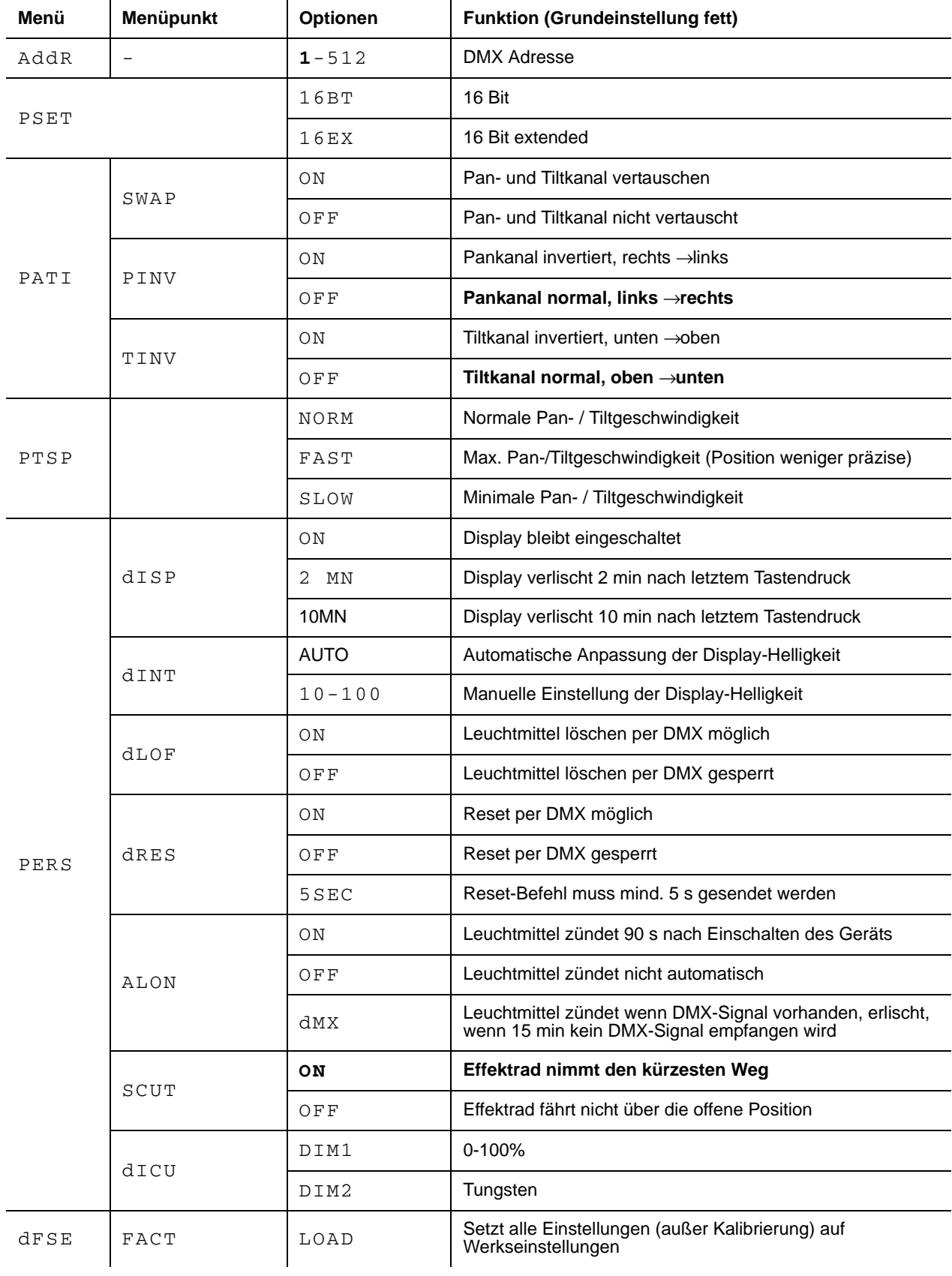

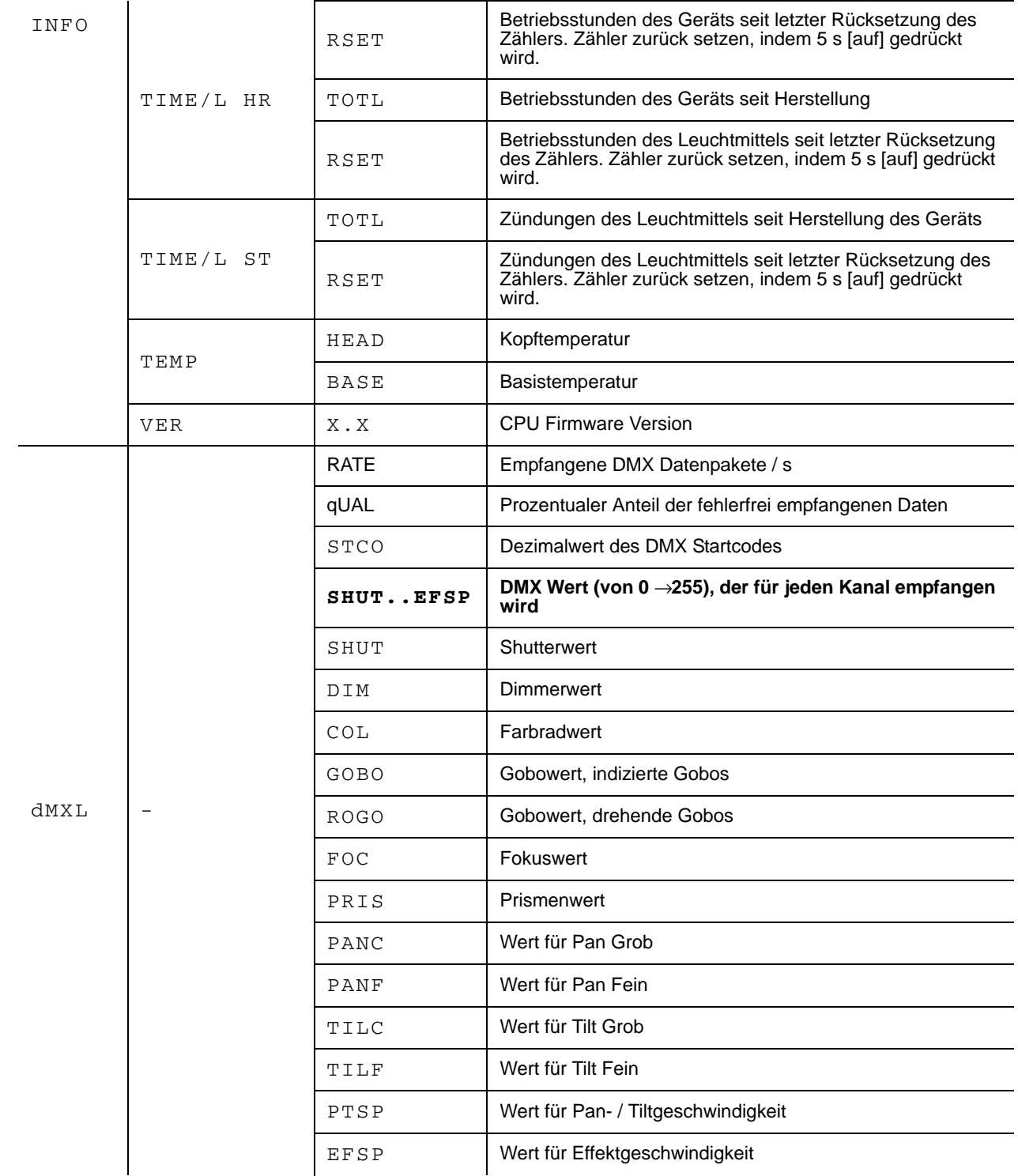

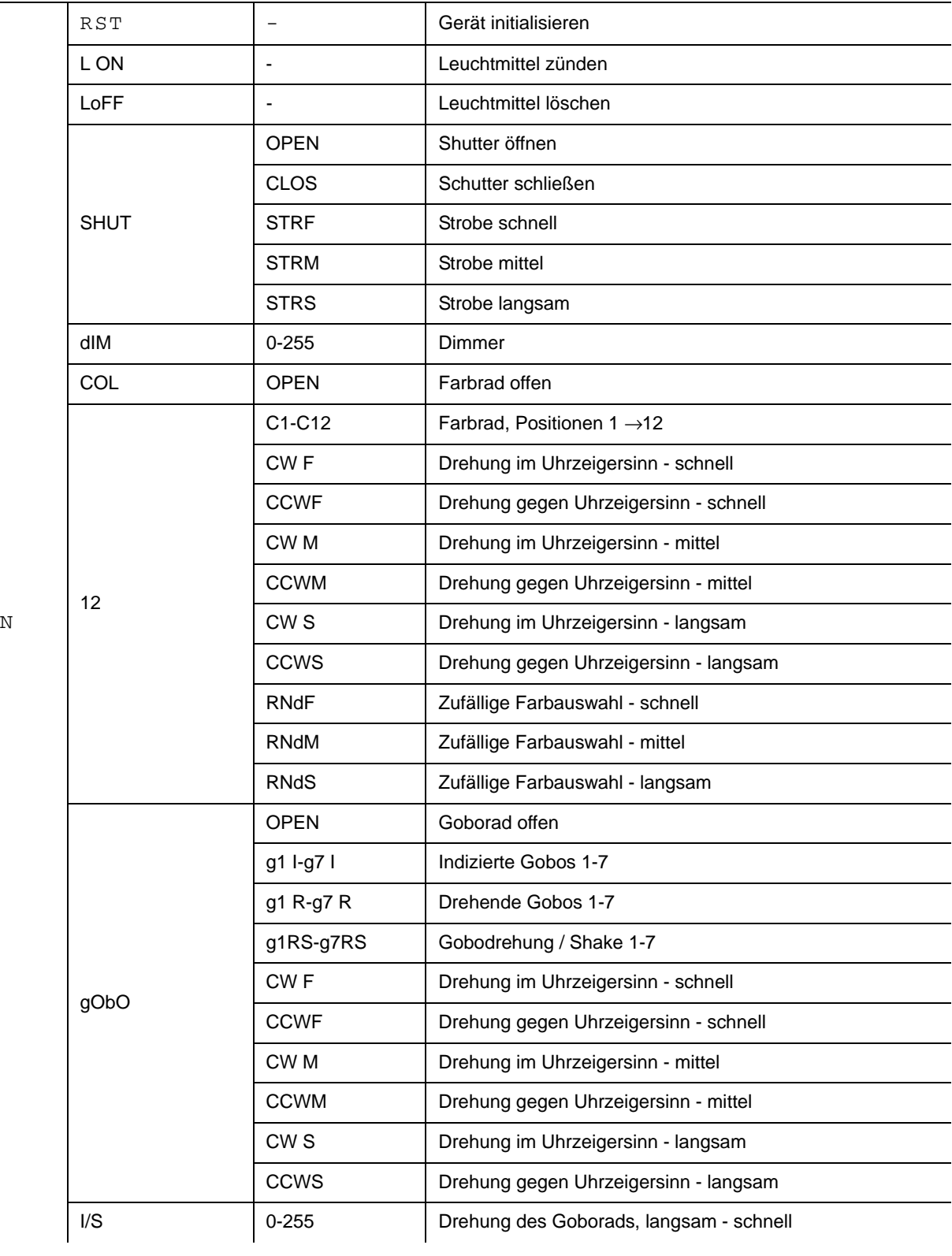

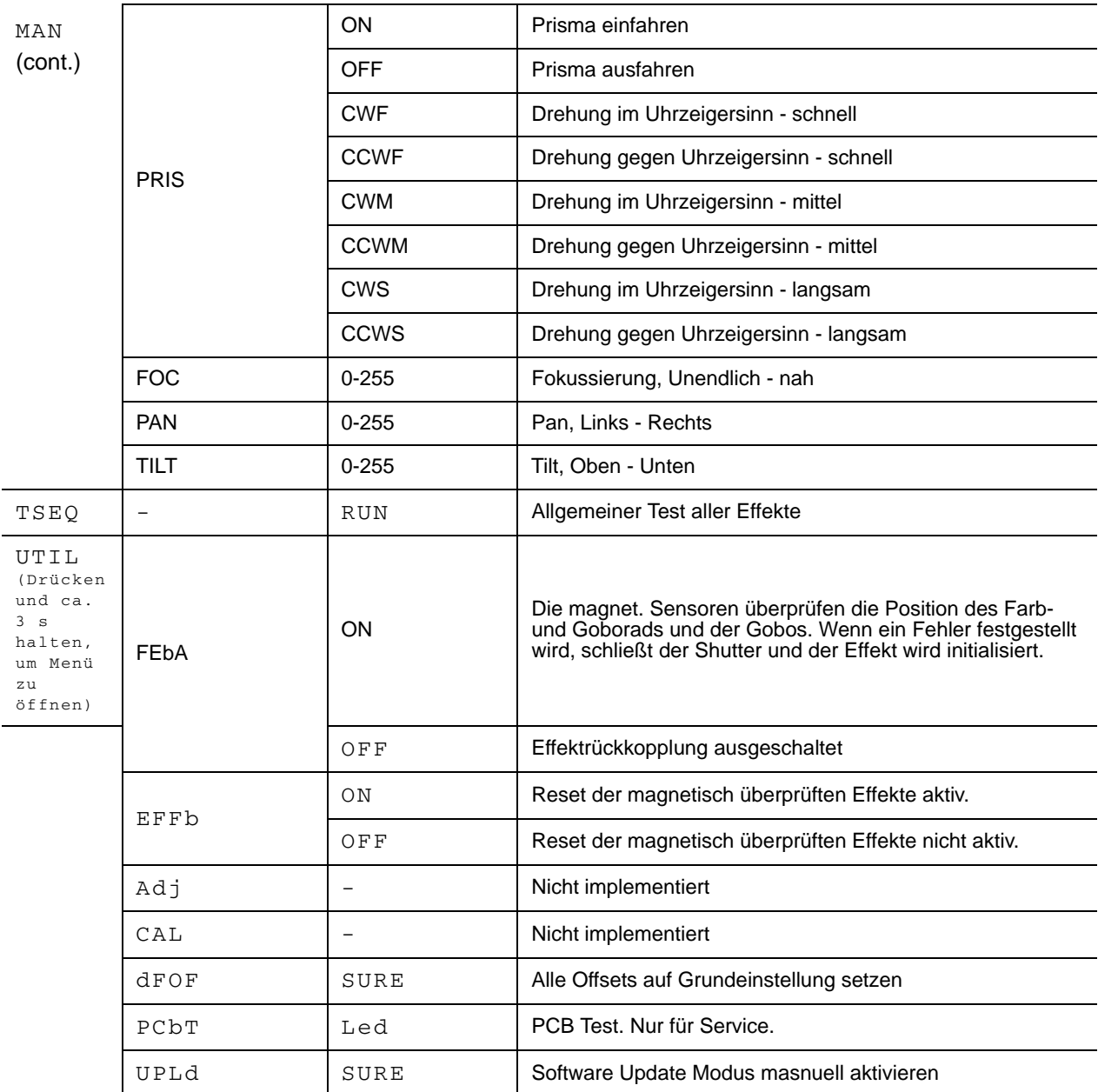

## FEHLERMELDUNGEN

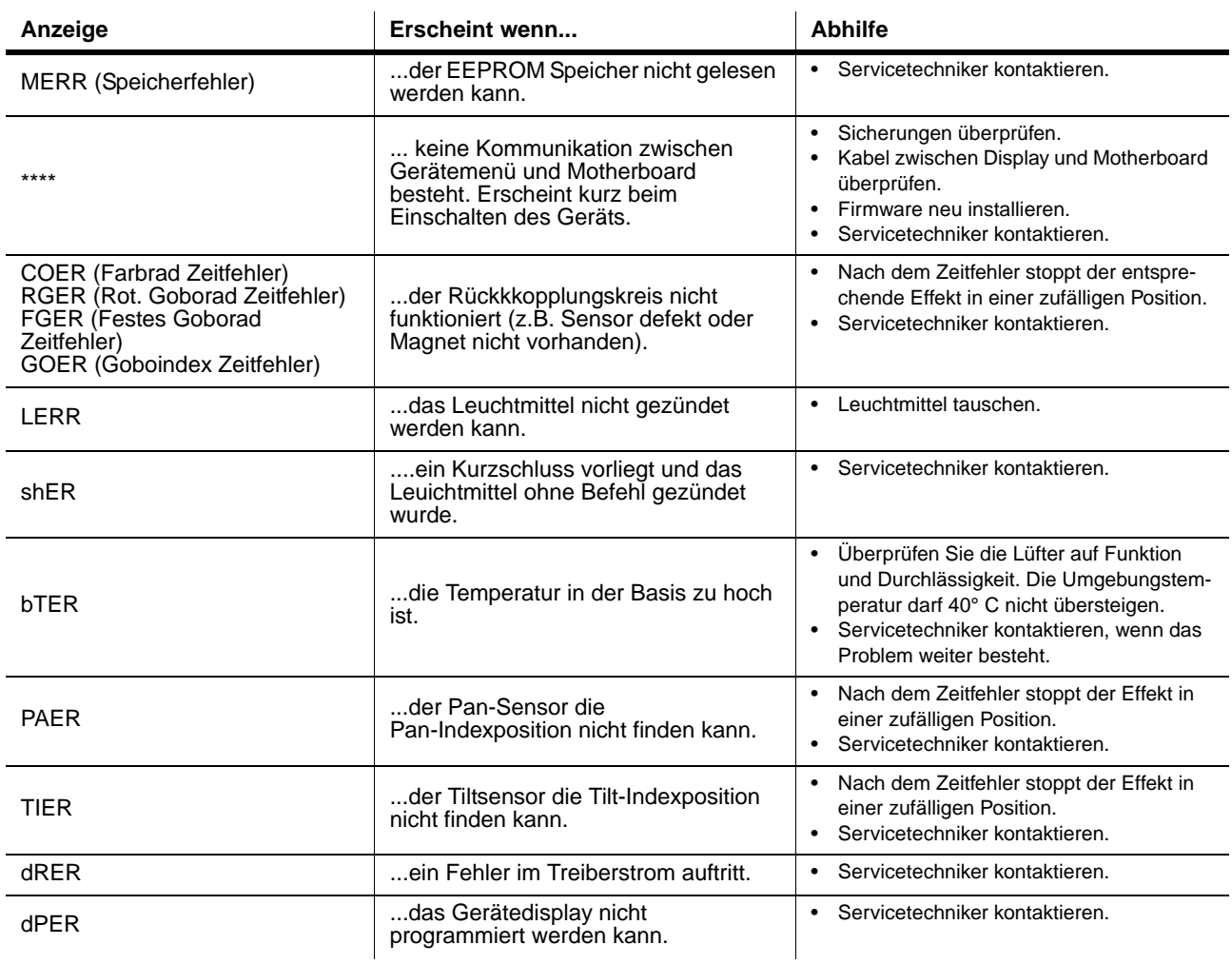

**Tabelle 6: Fehlermeldungen**

## **FEHLERBEHEBUNG D**

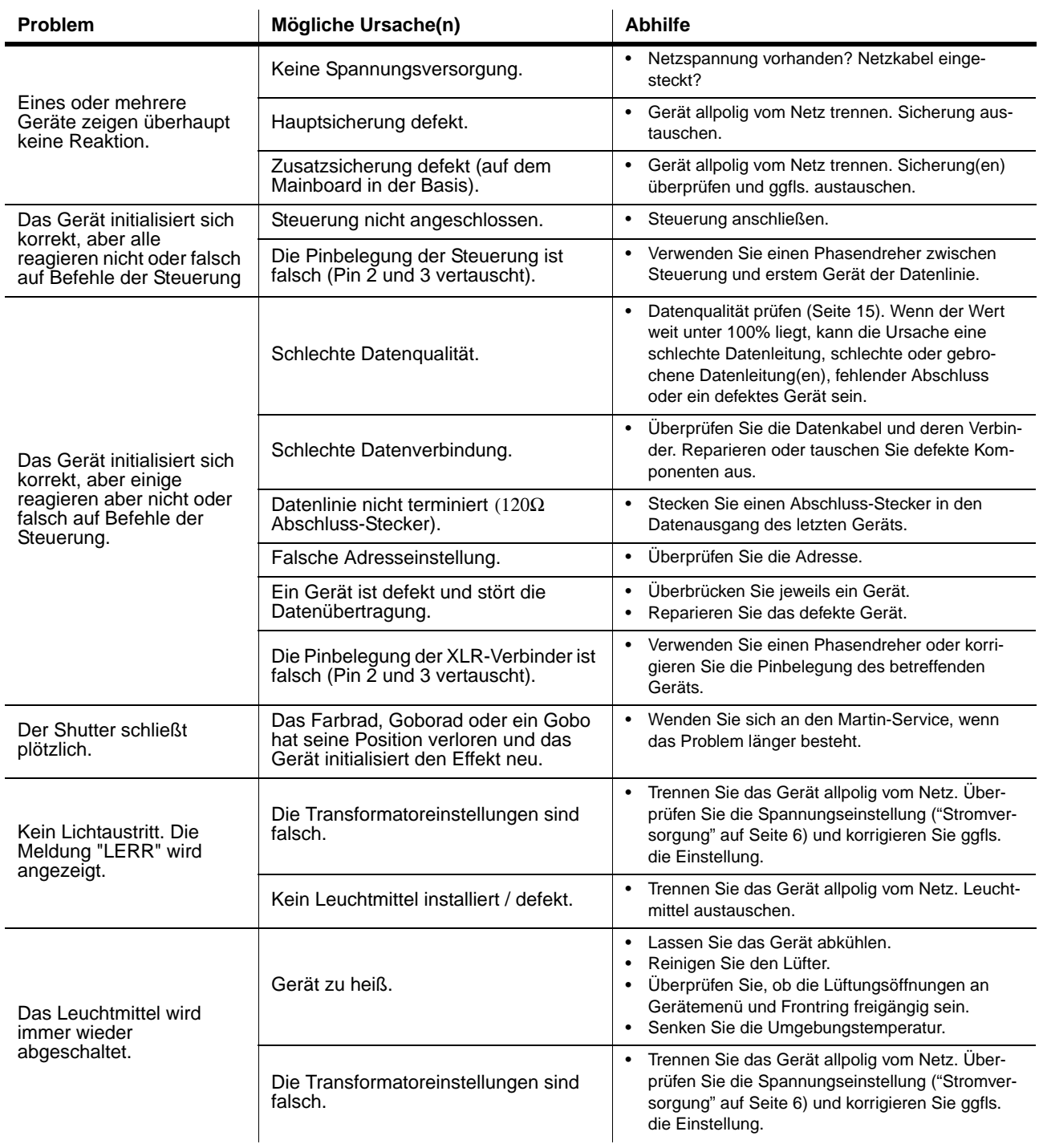

**Tabelle 7: Fehlerbehebung**

## <span id="page-47-0"></span>**ANSCHLUSSBELEGUNG MAINBAOARD**

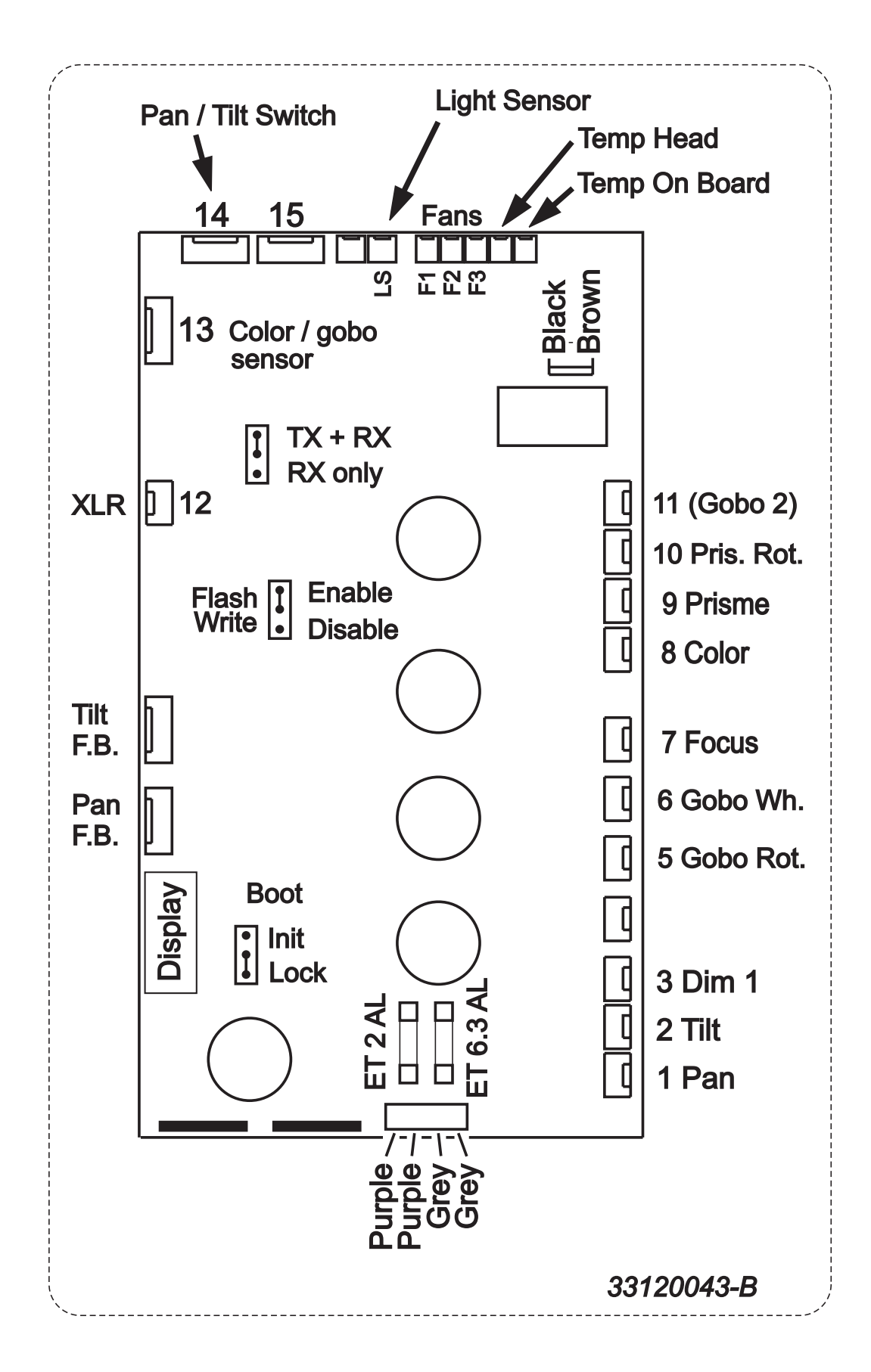

## <span id="page-48-0"></span>**TECHNISCHE DATEN - MAC 250 KRYPTON**

#### **ABMESSUNGEN / GEWICHT**

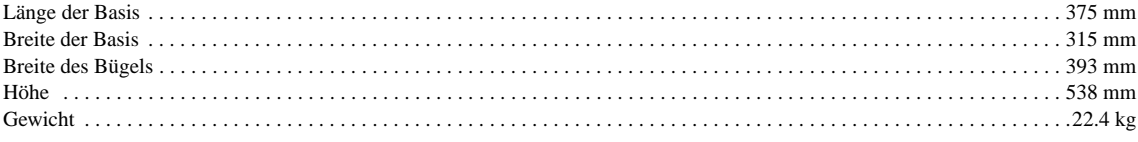

#### **STROMVERSORGUNG**

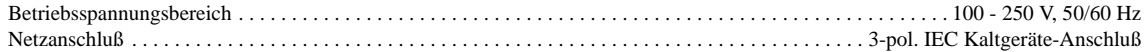

#### **MAXIMALE STROM- UND LEISTUNGSAUFNAHME**

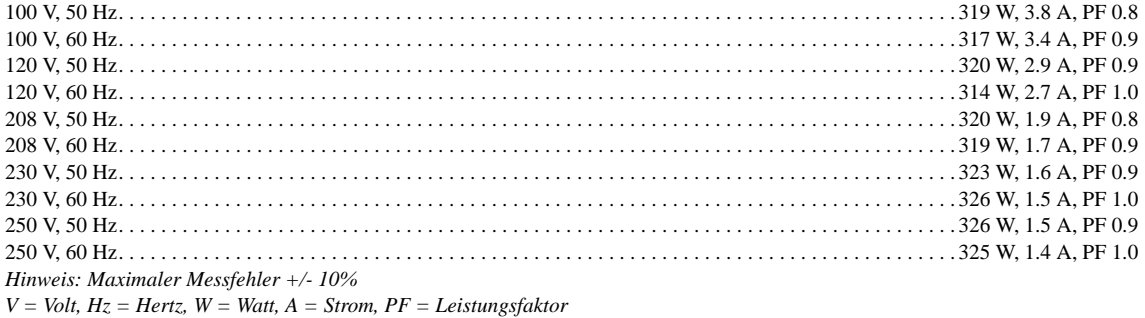

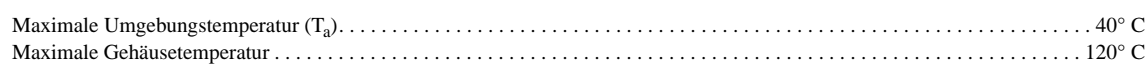

#### **INSTALLATION**

**TEMPERATUREN**

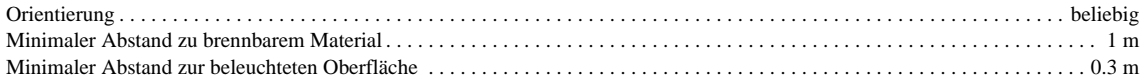

#### <span id="page-48-1"></span>**SICHERUNGEN**

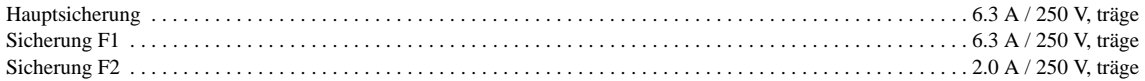

#### **LEUCHTMITTEL**

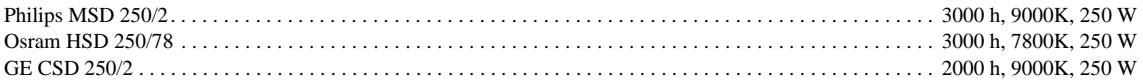

#### **GOBOS**

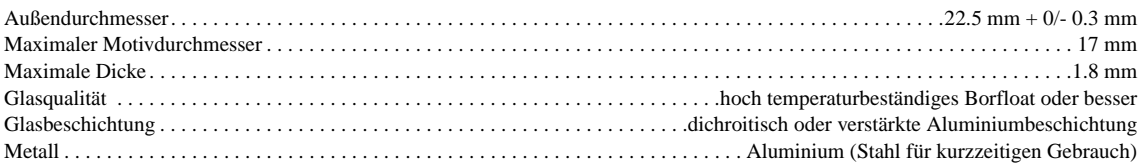

#### **STEUERUNG UND PROGRAMMIERUNG**

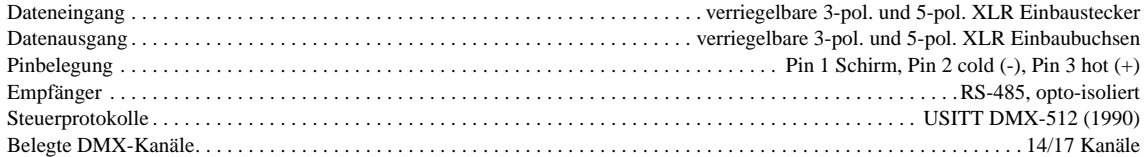

#### **SICHERHEITSNORMEN**

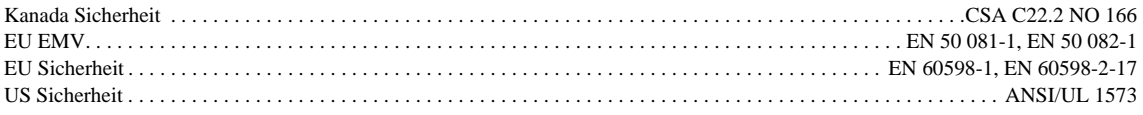

#### **PHOTOMETRISCHE DATEN**

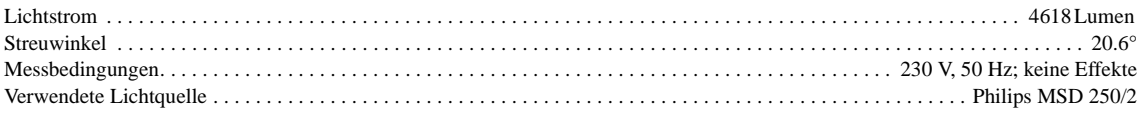

#### **MITGELIEFERTES ZUBEHÖR**

Omegaadapter, MAC 250/300 Schnellverschluß  $XLR$  Datenleitung, schwarz,  $l = 5m$ Netzkabel, Kaltgerätestecker, l = 3m User manual

#### **BESTELLINFORMATIONEN**

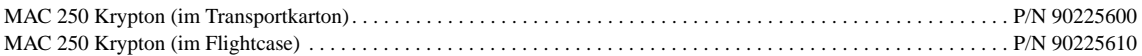

#### <span id="page-49-0"></span>**ZUBEHÖR**

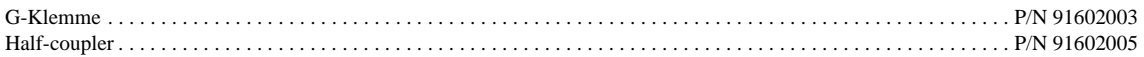

## **TECHN. DATEN - MAC 250 ENTOUR**

#### **ABMESSUNGEN / GEWICHT**

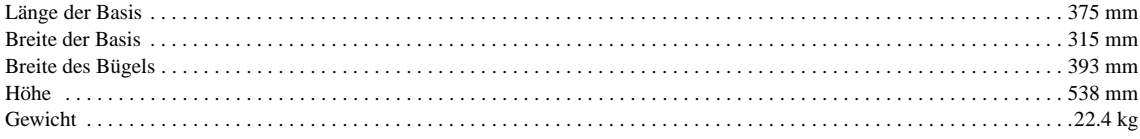

#### **STROMVERSORGUNG**

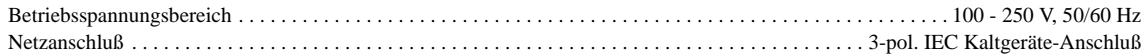

#### **MAXIMALE STROM- UND LEISTUNGSAUFNAHME**

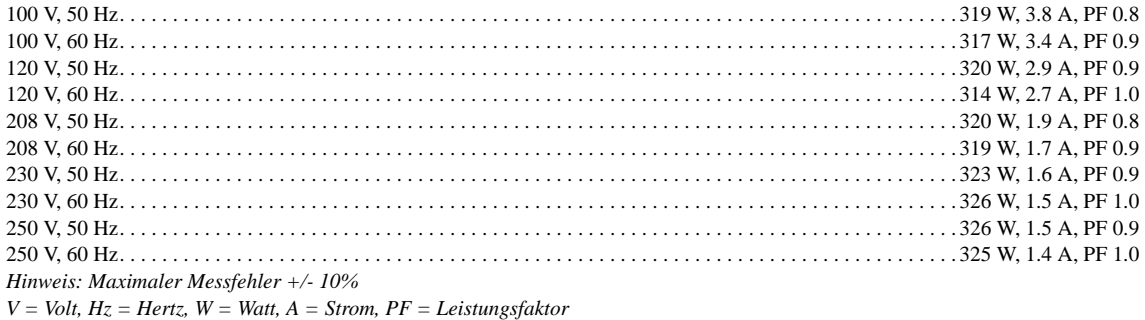

#### **TEMPERATUREN**

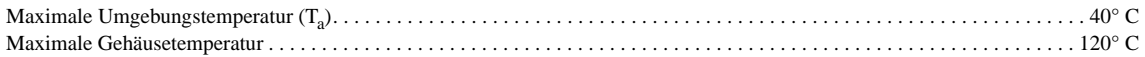

#### **INSTALLATION**

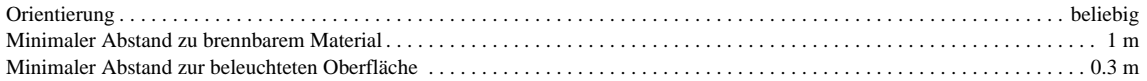

#### **SICHERUNGEN**

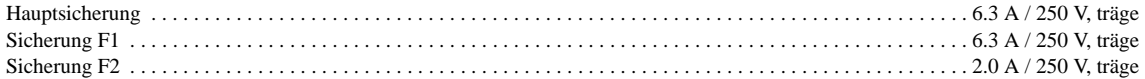

#### **LEUCHTMITTEL**

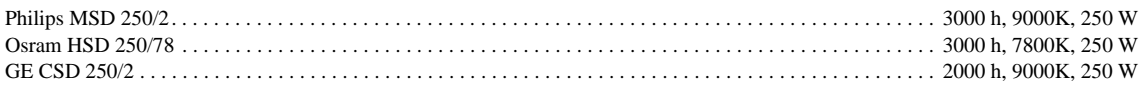

#### **GOBOS**

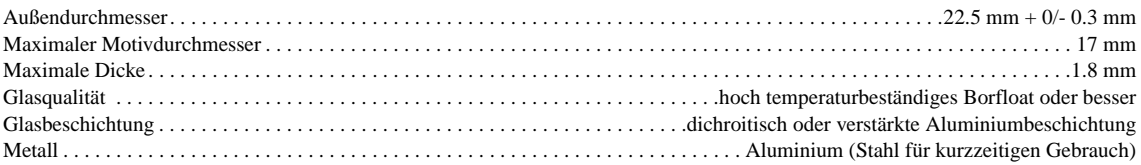

#### **STEUERUNG UND PROGRAMMIERUNG**

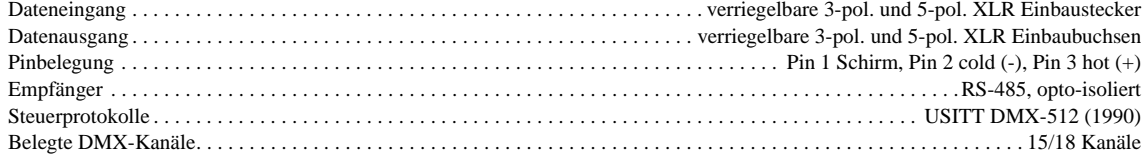

#### **SICHERHEITSNORMEN**

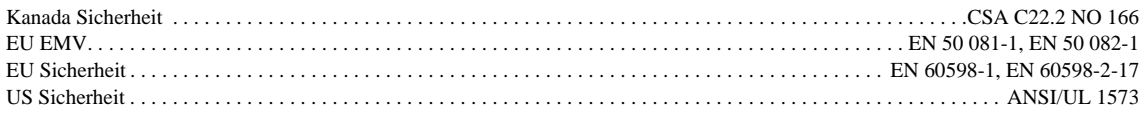

#### **PHOTOMETRISCHE DATEN**

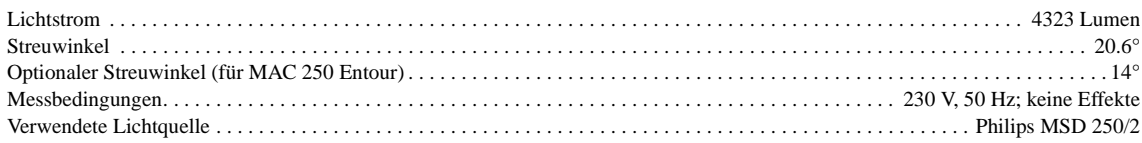

#### **Strahldurchmesser als Funktion der Entfernung**

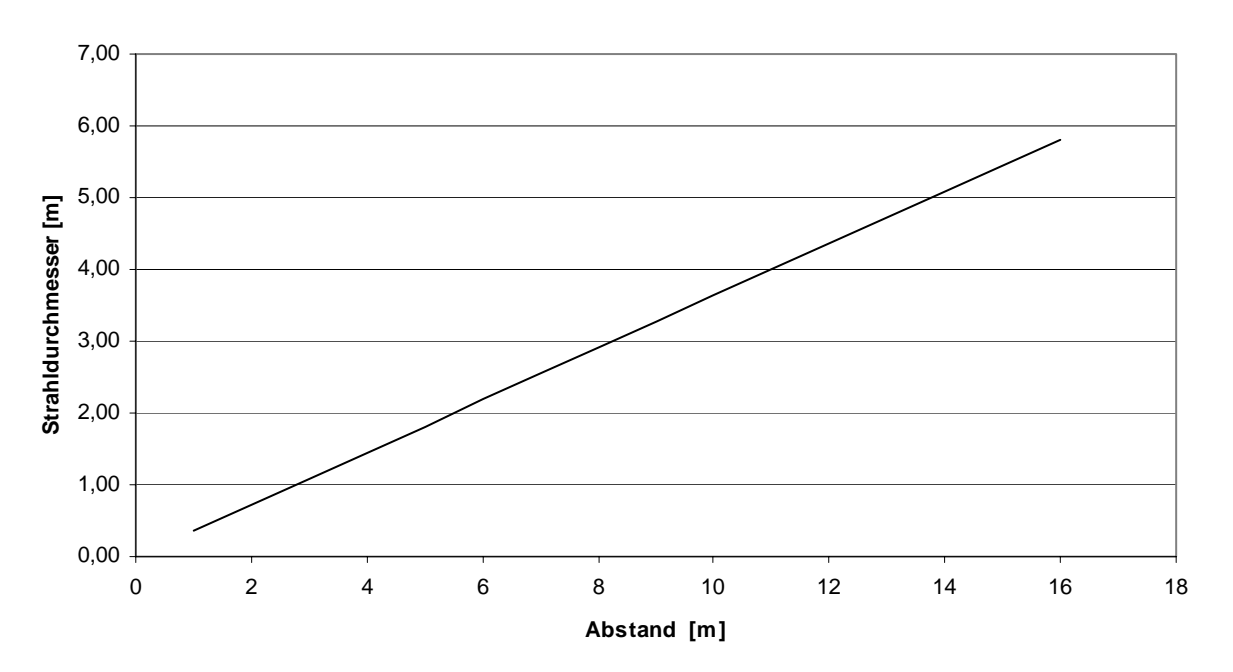

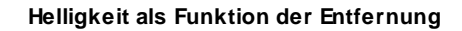

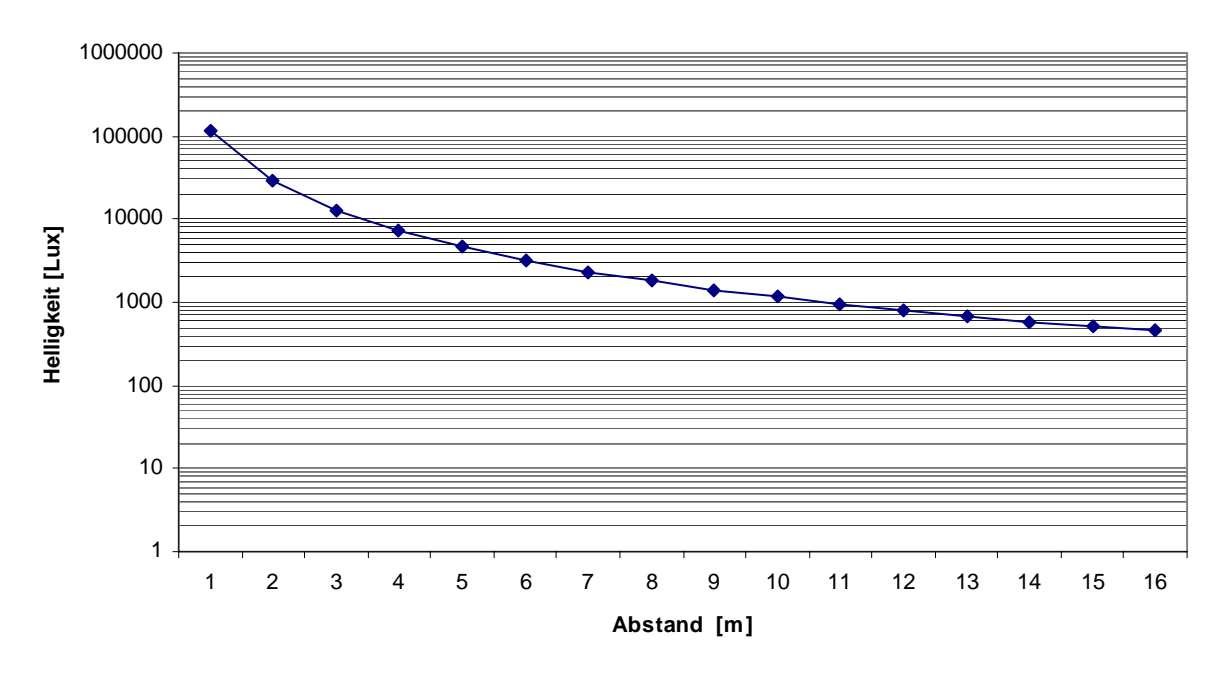

#### **Polar Plot**

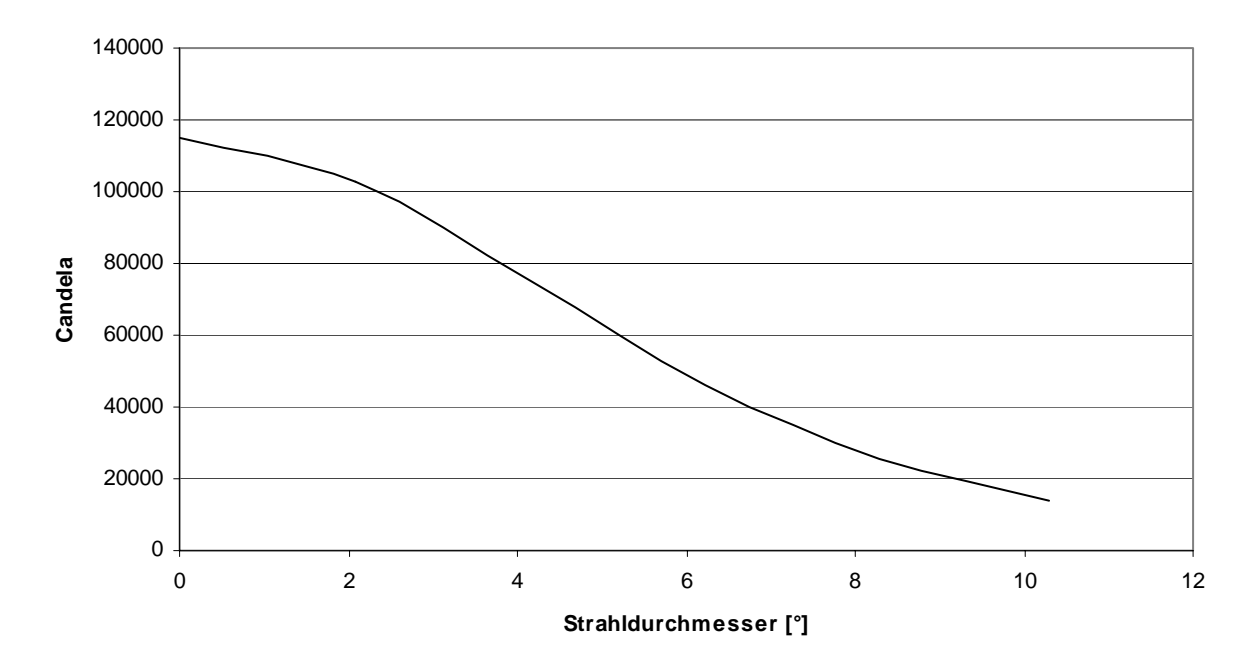

#### **MITGELIEFERTES ZUBEHÖR**

Omegaadapter, MAC 250/300 Schnellverschluß XLR Datenleitung, schwarz,  $l = 5m$ Netzkabel, Kaltgerätestecker, l = 3m **Handbuch** 

#### **ZUBEHÖR**

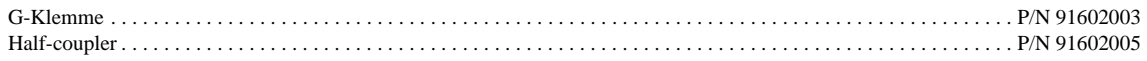

#### **BESTELLINFORMATIONEN**

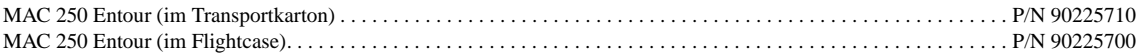